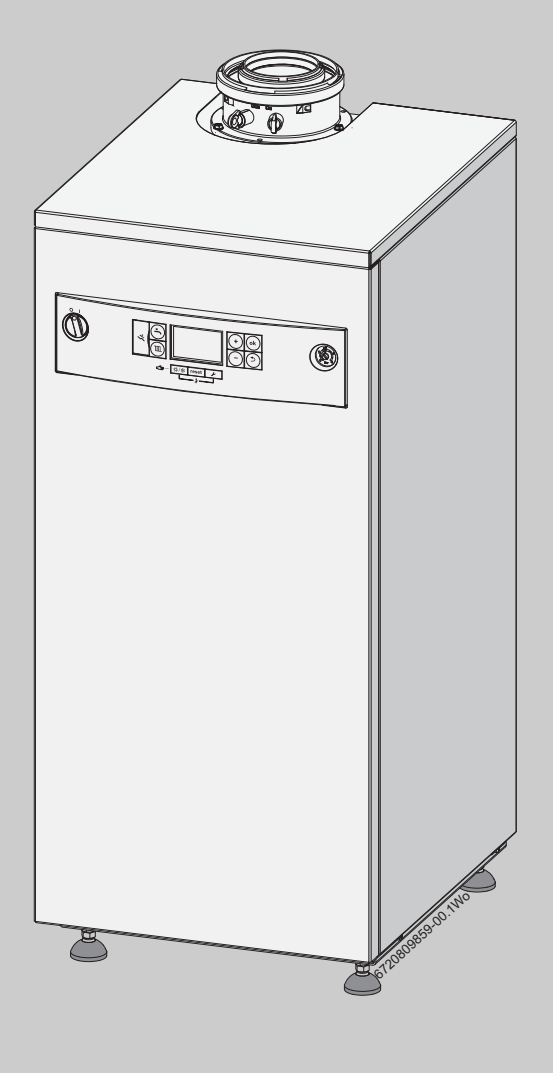

EAC

Инструкция по установке, вводу в эксплуатацию и техобслуживанию

# **Logano plus GB102/GB102S**<br>Стандартный котел 16, 30, 42

 $\overline{\text{C}}$ истемный котел 16, 30, 422  $\overline{\text{C}}$ 

ПЕРЕД МОЛОВОЛОВОЛОВО<br>ПРИМАТЕЛЬНО ИЗУЧИТЕ ЛАННУЮ ИНСТРУКНИЮ **внимательно изучите данную инструкцию.**

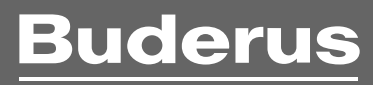

### **Содержание**

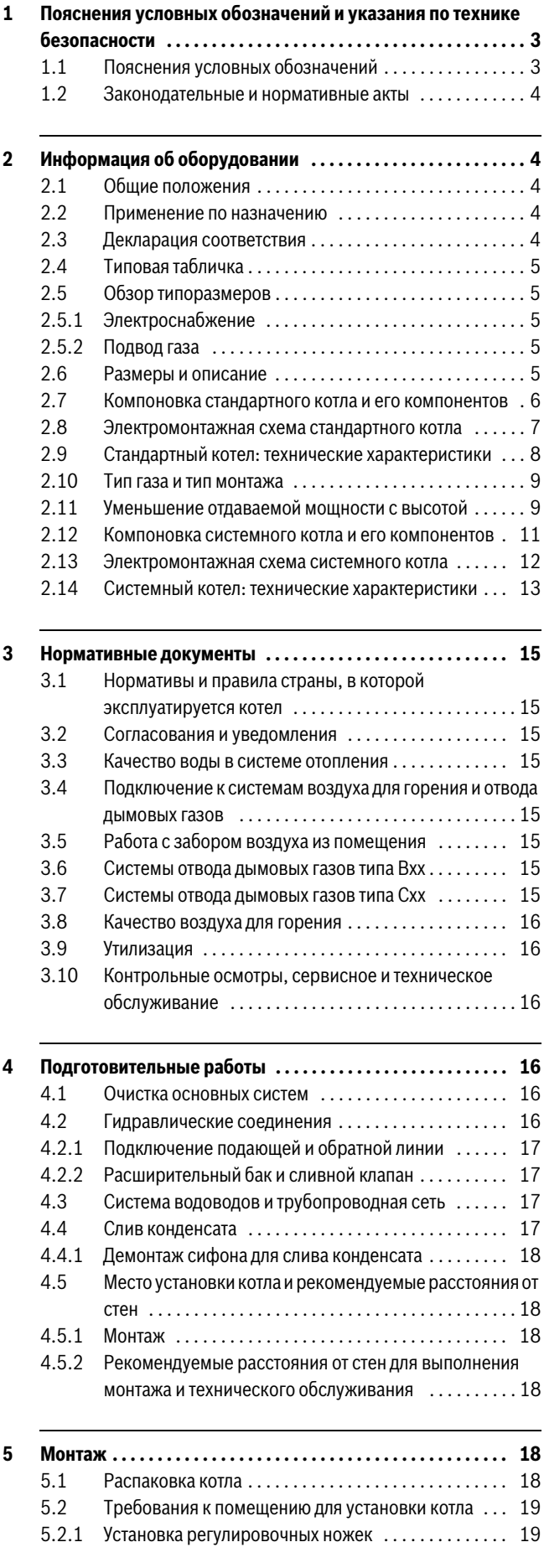

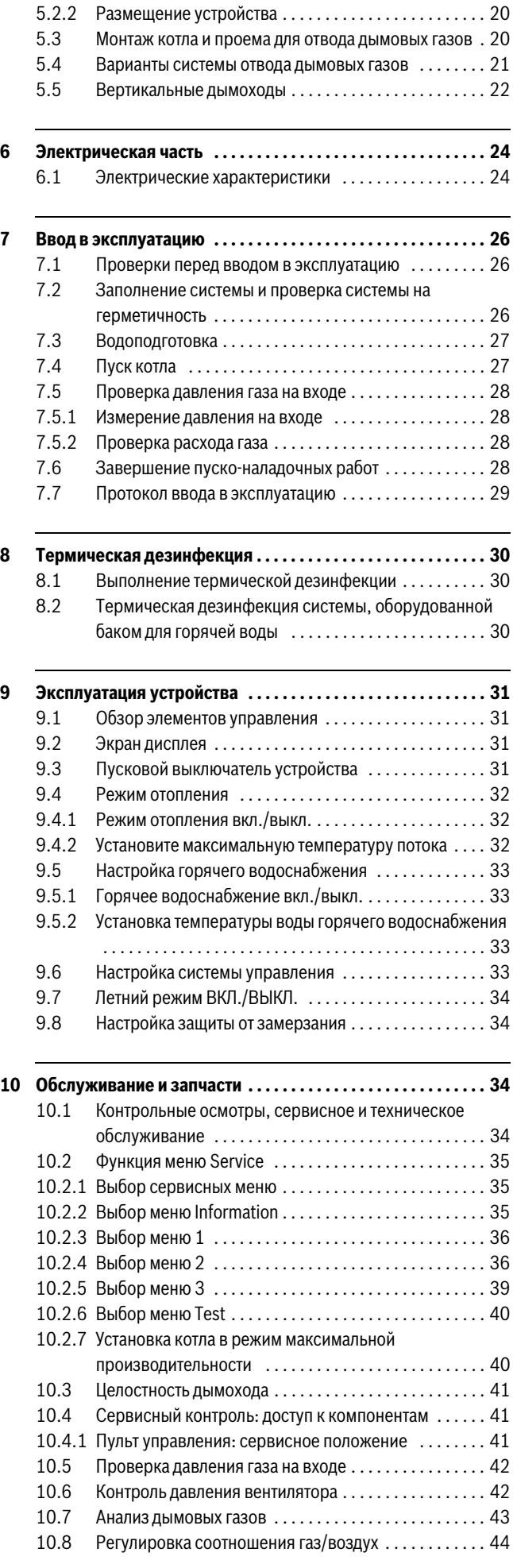

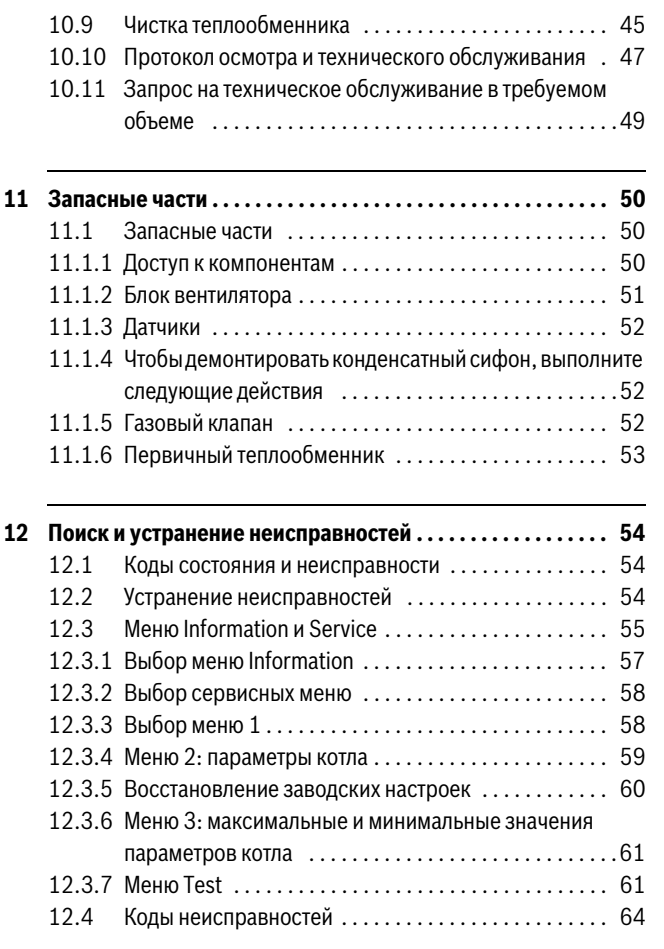

### <span id="page-2-0"></span> $\mathbf{1}$ **1 Пояснения условных обозначений и указания**

## <span id="page-2-1"></span>**1.1 Пояснения условных обозначений**

### **Предупреждения**

Предупреждения обозначены в тексте<br>восклицательным знаком в треугольнике. Выделенные слова в начале предупреждения обозначают вид и степень тяжести последствий, наступающих в случае непринятия мер наступающих в случае непринятия мере непринятия мере непринятия мере непринятия мере непринятия мере неприняти<br>В случае непринятия мере непринятия мере непринятия мере непринятия мере непринятия и принятия и принятия мере

безопасности.

Следующие слова определены и могут применяться в этом

- .<br>. VDENAM • **УВЕДОМЛЕНИЕ** означает, что возможно повреждение
- оборудования.<br>**ВШИМАШИЕ** об • **ВНИМАНИЕ** означает, что возможны травмы лёгкой и средней
- ОСТОРОЖНО означает возможность получения тяжёлых вплоть до опасных для жизни травм.
- ОПАСНО означает получение тяжёлых вплоть до опасных для • **ОПАСНО** означает получение тяжёлых вплоть до опасных для жизни травм.

### **Важная информация**

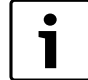

Важная информация без каких-либо опасностей для<br>человека и оборудования обозначается приведенным человеками оборудования обосначается приведенными.<br>элесь эчэком

### **Дополнительные условные обозначения**

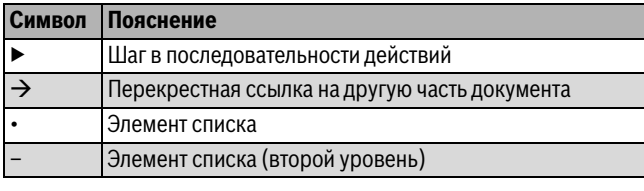

### **Символы, используемые в руководстве**

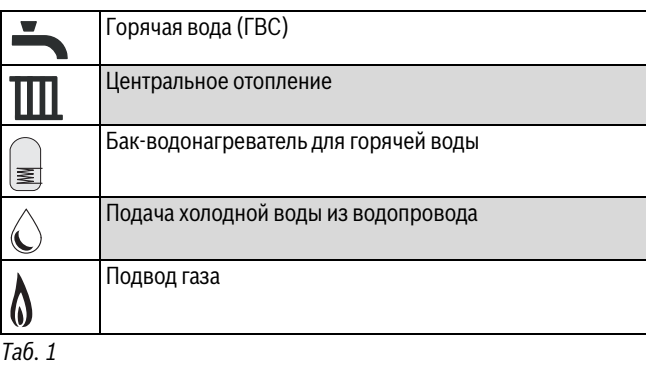

## **Перед установкой оборудования внимательно изучите эту**

![](_page_2_Picture_541.jpeg)

**При возникновении запаха газа** соблюдайте следующие правила.

- соблюдательного правила.<br>Соблюда  $W$ искр:<br>– Не курите, не используйте зажигалки или спички.
	-
	- Не пользуйтесь электрическими выключателями и не отсоединяйте оборудование от электрической сети. Не пользуйтесь телефоном или дверным звонком.
- Неполната пользу телефоном и двергим прибором.<br>Отключито полану газа на изморитольном приборомл  $\blacksquare$  Отключите подачуваните подачуваните подачуваните подачуваните подачуваните подачуваните подачуваните по
- регуляторе.<br>Откройте окна и двери.  $\blacktriangleright$
- Предупредите соседей и покиньте здание.
- Не пускайте никого в здание.
- Отойдите от здания и вызовите аварийную службу.
- При работе котла на сжиженном газе: свяжитесь с поставщиком, номер которого указан на боковой стороне газового баллона. номер которого указан на боковой стороне газового баллона.

здесь знаком.

**Горючие и коррозионноактивные материалы** разбавители, краски и т. д.) внутри или в непосредственной близости от устройства.

Химически агрессивные вещества могут вызвать коррозию, в этом случае действие гарантии прекрашается. случае действие гарантии прекращается.

**Установка и модификация** описанных в соответствующих инструкциях; любое неправильное использование или несанкционированные изменения устройства, дымохода или связанных деталей и систем могут привести к потере гарантии. Изготовитель не несет ответственности за результаты гарантии.<br>Полобных пействий, ээ исилющением установленных ээконом пр подобных действий, за исключением установленных законом прав.

### **Обслуживание**

Конечному пользователю рекомендуется ежегодно проводить техобслуживание системы, которое должен выполнять квалифицированный специалист, имеющий допуск на проведение данного вида работ. Для обеспечения экономии, безопасности и надежности необходимо использовать только одобренные запчасти.

## <span id="page-3-0"></span>**1.2 Законодательные и нормативные акты**

**Инструкции по установке** специалист в соответствии со всеми законодательными и нормативными актами, действующими на момент установки; особое нормативным актерсативным исповиям или инструкциями и на момент установки; особое и момент установки; особое и внимание должно уделяться местным условиям или инструкциям.

### <span id="page-3-1"></span> $\mathbf{v}$ **2 Информация об оборудовании**

## <span id="page-3-2"></span>**2.1 Общие положения**

- **Функции котла и контрольный перечень**
- Внутренний каркас из оцинкованной стали
- Bosch EMS система управления
- Автоматический розжиг горелки
- Прямые запальные электроды
- Встроенная защита от замерзания
- Встроенная система диагностики неисправностей
- Модулируемый автоматический газовый клапан
- Подворят подвиха пла гороша с росупатором.  $\mathbf{p}$ в воздуха для горения с регулятором скорости с регулятором скорости с регулятором скорости с регулятором скорости с
- вращения<br>Датчик и регулятор температуры центрального отопления
- Датчик и регулятор температуры центрального отопления

![](_page_3_Picture_368.jpeg)

![](_page_3_Picture_369.jpeg)

3 Ножки для установки по уровню 4 *Таб. 4 Монтажный набор — контрольный список*

![](_page_3_Figure_29.jpeg)

*Рис. 1 Стандартный пакет*

### <span id="page-3-3"></span> $2.2$

**2.2 Применение по назначению** отопления с замкнутым контуром.

Использование в других целях считается ненадлежащим применением. Гарантия не распространяется на повреждения, возникшие в результате ненадлежащего использования.

Коммерческое и промышленное использование этих приборов для производства тепла в технологических целях не допускается.

Используйте только газ. поставляемый официальными поставшиками газа.

Обеспечьте надлежащую эксплуатацию котла в рамках пределов, указанных на этикетке с техническими данными, а также в соответствии с параметрами, представленными в этой инструкции. соответствии с параметрами, представленными в этой инструкции.

### <span id="page-3-4"></span> $2.3$

**2.3 Декларация соответствия** соответствует европейским директивам и дополняющим их государственным нормативам.

Соответствие подтверждено знаком СЕ.

Вы можете запросить декларацию соответствия изделия нормам ЕС. вы можете запросить дека працию соответствия играния изделия в возможности.<br>Пла этого отправьта запрос по алрасу, указанному в конца.  $\frac{1}{2}$ инструкции.<br>Изделия отвечают требованиям, предъявляемым к газовым

конденсационным котлам, в части нормативов в области энергосбережения.

энергосоор энеский.<br>,, Устройства проходят испытания в соответствии с EN 677.

### <span id="page-4-0"></span> $2.4$

**2.4 Типовая табличка** в типовой табличке содержится информации с производительство.<br>Устройства -а тайже регистрационные панные и серийный номер устройства, а также регистрационные данные и серийный номер.

<span id="page-4-1"></span>**2.5 Обзор типоразмеров** встроенным циркуляционным насосом и дополнительным 3-ходовым клапаном, предназначенным для подсоединения к баку горячей воды.

Стандартный котел (GB102) - газовый конденсационный котел без встроенного циркуляционного насоса и дополнительного 3-ходового клапана; предназначен для использования в системах, где циркуляция обеспечивается внешними устройствами. где циркуляция обеспечивается внешними устройствами.

- <span id="page-4-2"></span>**2.5.1 Электроснабжение**
- Внешний «быстродействующий предохранитель» на ток 3 А
- Котел должен быть заземлен
- $\cdot$  IPX4D
- Проводка между устройством и электрической сетью должна электроустановок (IEE), которые применяются к монтажу стационарного устройства
- Системы, подключаемые к устройству, не должны иметь  $\alpha$ тнань иметь опоставлять иметь  $\alpha$  и  $\alpha$  и  $\alpha$ отдельного электропитания

- <span id="page-4-3"></span>**2.5.2 Подвод газа**  $\overrightarrow{h}$  ( $\overrightarrow{h}$ ),  $\overrightarrow{h}$  ( $\overrightarrow{h}$ ),  $\overrightarrow{h}$  ( $\overrightarrow{h}$ ),  $\overrightarrow{h}$  ( $\overrightarrow{h}$ ),  $\overrightarrow{h}$ ),  $\overrightarrow{h}$  ( $\overrightarrow{h}$ ),  $\overrightarrow{h}$ ),  $\overrightarrow{h}$ подключаться к регулируемому газовому газовому подключаться к регулируемому изменения изменения изменения изме<br>Подключаться к регулируемому и подключаться и подключаться и подключаться и подключаться и подключаться и пос
- прибору.<br>Котория • Котел на сжиженном газе (LPG) должен подключаться к газовому регулятору.<br>Монтаж котла и его подключение к системе газоснабжения
- должны осуществляться в соответствии с государственными и местными нормативами.
- Размер трубы подачи газа не должен быть меньше DN20.
- Измерительный прибор или регулятор и трубопровод к нему должны проверяться поставщиком газа. В этом случае гарантируется, что оборудование находится в надлежащем рабочем состоянии и соответствует расходу газа и требованиям к давлению. давлению.

<span id="page-4-4"></span>![](_page_4_Figure_19.jpeg)

*Рис. 2 Месторасположение штуцеров подсоединения трубопроводов*

- **Стандартный котел:** [1] Штуцер подсоединения трубопровода подающей линии (1'')
- [2] Штуцер подсоединения трубопровода подвода газа (3/4'')
- $[3^*]$  В стандартном котле не используется<br>Системный котел:

 $\cdots$ 

- [1] Штуцер подсоединения подающего трубопровода системы [1] Штуцер подсоединения подающего трубопровода системы отопления и горячего водоснабжения (1'')
- [2] Штуцер подсоединения трубопровода подвода газа (3/4'')
- [3\*] Штуцер подсоединения обратного трубопровода горячего водоснабжения (1'') (если котел оснащен 3-ходовым
- [4] Штуцер подсоединения трубопровода обратной линии (1")<br>[5] Выпуск конденсата
- $\begin{bmatrix} 6 \\ 1 \end{bmatrix}$   $\begin{bmatrix} 8 \\ 1 \end{bmatrix}$   $\begin{bmatrix} 5 \\ 1 \end{bmatrix}$   $\begin{bmatrix} 6 \\ 1 \end{bmatrix}$
- $[0, 1, 2, 3]$  because  $[0, 1, 3]$  and  $[0, 1, 3]$  and  $[0, 1, 3]$  and  $[0, 1, 3]$  and  $[0, 1, 3]$  and  $[0, 1, 3]$  and  $[0, 1, 3]$  and  $[0, 1, 3]$  and  $[0, 1, 3]$  and  $[0, 1, 3]$  and  $[0, 1, 3]$  and  $[0, 1, 3]$  and  $[0, 1$
- $[4]$ [4] Штуцер подсоединения обратного трубопровода отопительной системы (1'')
- 
- [5] Выпуск конденсата<br>[6] 80/125 Патрубок дымохода  $[0, 1, 2, 3]$  because  $[0, 1, 3]$  and  $[0, 1, 3]$  and  $[0, 1, 3]$  and  $[0, 1, 3]$  and  $[0, 1, 3]$  and  $[0, 1, 3]$  and  $[0, 1, 3]$  and  $[0, 1, 3]$  and  $[0, 1, 3]$  and  $[0, 1, 3]$  and  $[0, 1, 3]$  and  $[0, 1, 3]$  and  $[0, 1$

### <span id="page-5-0"></span>**2.7 Компоновка стандартного котла и его компонентов**

![](_page_5_Figure_2.jpeg)

*Рис. 3 Расположение компонентов GB102S*

## **Обозначения на рис. 3:**<br>[1] Патрубок дымохода

- 
- [2] Выключатель ВКЛ./ВЫКЛ.
- [3] Дисплей
- [4] Манометр
- [5] Монтажный кронштейн крышки камеры сгорания, 4 шт.
- [6] Электрод-индикатор пламени
- [7] Блок электродов розжига
- [8] Датчик температуры подающей линии
- [9] Ограничитель предельной температуры котла
- [10] Крышка смотрового люка теплообменника
- [11] Ванна для конденсата
- [--] Еаннадистенденсата<br>[12] Прелоуранительный и [12] Предохранительный клапан
- 
- [13] Сливной кран<br>[14] Сифон для слива конденсата
- [15] Газовая арматура
- [16] Термостат перегрева дымохода
- [17] Трубы подачи приточного воздуха (только для котлов мощностью 30 и 42 кВт)
- [18] Ручной вентиль
- [19] Камера предварительного смешивания
- [20] Запальный генератор
- [21] Вентилятор
- <sub>[22]</sub> Вентилисер<br>[22] Каншизизм [22] Крышка камеры сгорания

### **Buderus**

<span id="page-6-0"></span>![](_page_6_Figure_1.jpeg)

![](_page_6_Figure_2.jpeg)

### *Рис. 4*

- [1] Клеммный блок устройства<br>[2] Электропитание от сети
- 
- [3] Кодирующий штекер (НСМ)
- [4] Запальный генератор
- г.<br>[5] Запальные электроды
- [5] Запальные электроды [6] Электрод — индикатор пламени
- [7] Ограничитель предельной температуры котла<br>[8] Датчик температуры подающей линии
- 
- [9] Термостат перегрева дымохода
- [10] Газовая арматура <sub>[</sub>\_\_, тазоватарматура<br>[11] Вентилятор
- [11] Вентилятор

 $\overline{7}$ 

 $\bullet$ 1

<span id="page-7-0"></span>**2.9 Стандартный котел: технические характеристики** все технические данные, указанные в приведение в приведении на уровне моря. В приведение в приведении на уровн<br>Выходиные мошилсти уменьшаются с уровницением высоты, процент уменьшения мошилсти, в эзвисимости от высо:

выходные мощност[и у](#page-8-2)[мен](#page-9-0)ьшая с увеличением высоты, процент уменьшением высоты, процент уменьшения мощности, в за указывается на рис. 5 и 6

![](_page_7_Picture_451.jpeg)

<span id="page-7-1"></span>

<span id="page-8-0"></span>![](_page_8_Picture_332.jpeg)

![](_page_8_Picture_333.jpeg)

(СУГ) 3P *Таб. 7 Испытательный газ с указанием кода и группы газов (EN 437)*

## <span id="page-8-1"></span>**2.11 Уменьшение отдавае[мой](#page-8-2) мощности с высотой**

типоразмеров, в которых используется природный газ, а график на рис. 6 применим к котлам всех тип[ора](#page-9-0)змеров, в которых используется сжиженный газ (СУГ).  $\cdots$ пользуется сжиженный газ (ССС).

Выходная мощность котлов, указанных в табл. [5](#page-7-1) и [8](#page-12-1), уменьшается с зависимости от высоты над уровнем моря, указан на представленных ниже графиках. представленных ниже графиках.

**Уменьшение выходной мощности с изменением высоты установки котлов, работающих на природном газе**

![](_page_8_Figure_10.jpeg)

<span id="page-8-2"></span>*Рис. 5 Уменьшение выходной мощности с изменением высоты для природного газа*

[1] Процент выходной мощности в зависимости от высоты над уровнем моря<br>[2] Оценка процента выходной мощности в зависимости от высоты над уровнем моря

[А] Высота над уровнем моря в метрах

г.<br>[kW(%)] Вроцент выхолной мощности (кВт)  $\mathbf{R} = \mathbf{A} \cdot \mathbf{B}$  процент выходной мощности (кВт)

![](_page_9_Figure_1.jpeg)

**Уменьшение выходной мощности с изменением высоты котлов, работающих на сжиженном газе**

<span id="page-9-0"></span>![](_page_9_Figure_3.jpeg)

![](_page_9_Figure_4.jpeg)

![](_page_9_Figure_5.jpeg)

*Рис. 7*

[Δp( mbar)] Падение давления в миллибарах

[F (litres/h)] Количество циркулирующей воды (л/час)

<span id="page-10-0"></span>![](_page_10_Figure_2.jpeg)

*Рис. 8 Расположение компонентов GB102*

- **Обозначения на рис. 5:**
- [2] Выключатель ВКЛ./ВЫКЛ.
- [3] Дисплей
- [4] Манометр
- [5] Монтажный кронштейн крышки камеры сгорания, 4 шт.
- [6] Электрод-индикатор пламени
- [7] Блок электродов розжига
- [8] Датчик температуры подающей линии
- [9] Ограничитель предельной температуры котла
- [10] Крышка смотрового люка теплообменника
- [11] Ванна для конденсата
- [12] Автоматическая воздушная заслонка
- [13] Блок 3-ходового клапана (только с дополнительным набором [13] Блок закреповозным солько с дополнительным набором.<br>Вспомогательных истройств и приспособлений) вспомогательных устройств и приспособлений)
- 
- [14] Насос<br>[15] Сливной кран
- [16] Предохранительный клапан
- [17] Сифон для слива конденсата
- [18] Газовая арматура
- [19] Термостат перегрева дымохода
- 
- [20] Трубы подачи приточного воздуха (только для котлов мощностью 30 и 42 кВт)
- [21] Ручной вентиль
- [22] Смесительное устройство
- [23] Запальный генератор
- [24] Дымоотводный канал
- [25] Вентилятор
- <sub>[25]</sub> Вентилисер<br>[26] Крышка как [26] Крышка камеры сгорания

### <span id="page-11-0"></span>**2.13 Электромонтажная схема системного котла**

![](_page_11_Figure_2.jpeg)

### *Рис. 9*

- 
- [1] Клеммный блок устройства<br>[2] Вилка для подключения к электросети
- [3] Кодирующий штекер (НСМ)
- [4] Запальный генератор
- [5] Запальные электроды
- [6] Электрод-индикатор пламени
- га<br>[7] Ограницитель преледырой темп [7] Ограничитель предельной температуры котла
- **Buderus**
- [8] Датчик температуры подающей линии<br>[9] Соединение 3-ходового клапана
- 
- $[10]$  Hacoc
- [11] Термостат перегрева дымохода
- [12] Газовая арматура
- г<br>[13] Вентилятор [13] Вентилятор

### <span id="page-12-0"></span>**2.14 Системный котел: технические характеристики**

высоты, приводятся на рис. 5 и 6

 $\bullet$ 1 Выхолине мошности уменьшаются с изменением высоты, процентные знацения уменьшения мощности, в зависимости от выходные мощности умень[ша](#page-8-2)я высоты уменьшая с изменения уменьшения уменьшения и детства, процентные значения у<br>Высоты, приводятся на рис. 5 и 6

![](_page_12_Picture_369.jpeg)

<span id="page-12-1"></span>

### **Зависимость напора насоса от расхода**

![](_page_13_Figure_2.jpeg)

*Рис. 10*

[APH] Доступный напор на выходе насоса<br>[FR] Расход

[1] Фактические данные

 $[2]$   $\frac{1}{2}$   $\frac{1}{2}$   $\frac{$ [2] Экстраполированные данные

### **Buderus**

<span id="page-14-0"></span>**3 Нормативные документы**<br>Котел рассчитан на эксплуатацию в соответствии со следующими требованиями:

- $\overline{p}$  $\frac{1}{2}$ FN 497
- 
- Директива по газовому оборудованию 2009/142/EG
- Директива по энергетической эффективности 92/42/EWG
- Директива EMV 2004/108/EG
- Директива по низковольтному оборудованию 2006/95/EG • Директива по низковольтному оборудованию 2006/95/EG

### <span id="page-14-1"></span> $3.1$ **3.1 Нормативы и правила страны, в которой**

При монтаже и эксплуатации оборудования соблюдайте требования государственных стандартов, а также нормативов и правил. Основные нормативные документы:

- Местные стандарты и правила в отношении расположения **• Местройства**
- Местные стандарты, нормативы и правила в отношении подачи воздуха для горения, вентиляции и подсоединения к системе отвода дымовых газов
- Нормы и правила подключения к электросети
- Нормы и правила поставщика газа в отношении подсоединения газового котла к местной газораспределительной сети
- Стандарты, нормы и правила, касающиеся устройств безопасности водяных отопительных систем безопасности водяных отопительных систем

### <span id="page-14-2"></span> $3.2$

- **2 Согласования и уведомления**<br>О монтаже газового котла необходимо сообщить поставщику газа, который должен санкционировать данную установку.
- Примечание. При подключении к системе отвода дымовых газов или при сливе конденсата в местную канализацию согласно местным нормативам и правилам может потребоваться разрешение соответствующей организации
- При необходимости перед установкой котла сообщите о • При необходимости перед установкой котла сообщите о  $MUC$ ) МЧС).)

<span id="page-14-3"></span>**3.3 Качество воды в системе отопления** при заполнении и петенисии системы отоплении полетерите<br>ВАЛУ - ИЗНАСТВА ИАТАМАЙ СААТВАТСТВУАТ ИЗНАСТВУ ЛИТЬАВАЙ ВАЛЫ воду, качество которой соответствует качеству питьевой воды.

![](_page_14_Picture_22.jpeg)

Качество воды является существенным фактором<br>для повышения эффективности, функциональной надежности, срока службы и работоспособности  $\frac{1}{2}$ надежности, срока служба служба служба служба служба служба служба служба служба служба служба служба служба с отопительной установки.

Использование неподходящей или загрязненной воды может<br>привести к возникновению неисправностей или повреждению теплообменника и системы подачи воды в результате образования отстоя, коррозии и накипи.

Выполняйте следующие действия:

• Перед заполнением полностью промойте систему. Вода из скважин и родников не подходит для заливки в систему. При заливке и пополнении воды учитывайте суммарный объем накипи, которая образуется в системе отопления в течение срока службы: с учетом этого примите меры, зашишающие систему от службы; с учетом этого примите меры, защищающие систему от повреждений. Для систем с объемом <sup>≥</sup> 50 литров/кВт (т. е. при использовании буферных емкостей) воду необходимо<br>обрабатывать. Рекомендуемое решение — полное удаление солей из заливаемой и подпиточной воды с достижением проводимости величиной ≤ 10 микросименс/см (= 10 µS/см).<br>Вместо обработки воды можно использовать средство. в системного разлеления (т. е. пластинцатый теплообмен системного разделения (т. е. пластинчатый теплообменник),

который устанавливается непосредственно после котла.Для<br>получения информации о дополнительных ингибиторах и антифризах обратитесь к производителю устройства. При использовании этих решений по вопросам заполнения и непрерывного техобслуживания всегда следует обращаться к непрерывного технослуживания всегда следует обращаться к<br>произволителю производителю.

### <span id="page-14-4"></span> $3.4$ **3.4 Подключение к системам воздуха для горения и**

- Всегда руководствуйтесь последней версией действующих местных стандартов, норм и правил. Дополнительная информация о подаче воздуха для горения и о подключении к системам отвода дымовых газов приводится в главе 5 настоящего руководства.
- Также необходимая информация приводится в документации. поставляемой в комплекте с системой отвода дымовых газов. поставляемой в комплекте с системой отвода дымовых газов.

### <span id="page-14-5"></span>**3.5 Работа с забором воздуха из помещения**  $3.5$

однако при необходимости котел может работать в режиме «забора воздуха из помещения».

При работе котла с забором воздуха из помещения необходимо обеспечить достаточную вентиляцию помещения

- $\blacktriangleright$  Не загораживайте и не закрывайте вентиляционные отверстия
- **Вентиляционные отверстия всегда должны быть открытыми**  $\mathbb{R}^n$  вентиляционные отверстия всегда должны быть открытыми

## <span id="page-14-6"></span>**3.6 Системы отвода дымовых газов типа Bxx**

![](_page_14_Picture_37.jpeg)

**OПACHO:** Риск смертельного отравления дымовыми привести к проникновению дымовых газов в помешение.

- Обеспечьте приток воздуха для горения
- Отверстия для подачи и вытяжки воздуха в дверях. окнах и в стенах нельзя закрывать, также нельзя уменьшать их размеры.
- Обеспечьте достаточный приток воздуха для горения, в том числе с учетом оборудования, устанавливаемого позднее: кухонные вытяжки и устройства кондиционирования воздуха, отводящие воздух наружу
- Не эксплуатируйте котел, если приток воздуха для горения недостаточен. горения недостаточен.

Системы отвода дымовых газов типа B забирают воздух для горения из устройства через систему отвода дымовых газов. Для установок этого типа применяются специальные нормы и правила; неукоснительно соблюдайте эти требования. Должно быть достаточное количество воздуха для горения, либо должны быть включены методы предотвращения работы в совмещенном режиме с помощью устройств для вытяжки воздуха из помещений.

Плавкий предохранительный переключатель соединения 10 для подключения низкого напряжения (см. рис. 25) используется подключения низкого напряжения (см. рис. 25) используется.<br>Именно в этом приложении именно в этом приложении

### <span id="page-14-7"></span> $3.7$ **3.7 Системы отвода дымовых газов типа С<sub>XX</sub><br>Системы дымовых газов типа С забирают воздух для горения**

снаружи. Дымовой газ удаляется из устройства наружу через систему отвода дымовых газов. В этом случае дверь топочной камеры должна быть герметичной. Поэтому при работе в режиме забора наружного воздуха дверь топочной камеры должна быть всегда закрыта.

• При монтаже котла руководствуйтесь инструкцией по монтажу • При монтаже котла руководствуйтесь инструкцией по монтажу системы отвода дымовых газов

<span id="page-15-0"></span>**3.8 Качество воздуха для горения** содержать агрессивные вещества (например, галогенсодержащие углеводороды, соединения хлора или фтора). углеводороды, соединения хлора или фтора).

![](_page_15_Picture_3.jpeg)

**УВЕДОМЛЕНИЕ:** Повреждение котла из-за

- также из-за загрязненного воздуха вблизи устройства!
- Никогда не эксплуатируйте котел в запыленной и химически агрессивной среде, т. е. во время покраски распылением, при укладке волос, а также на сельско хозяйственных предприятиях. Никогда не эксплуатируйте котел в местах использования или хранения таких вешеств, как трихлорэтан, галогенуглеводороды и другие агрессивные химические вешества.
- Эти вещества могут содержаться в аэрозольных баллончиках, различных клеях, грунтовках, красках и чистяших средствах. В этом случае устройство, работающее в режиме забора воздуха из помешения, следует устанавливать герметичном помещении с естественной вентиляцией, непосредственно связанной с наружной атмосферой. атмосферой.

<span id="page-15-1"></span>**3.9 Утилизация** • Утилизация заменяемых компонентов отопительной системы должна осуществляться специальными организациями организациями организациями организациями организациями орган<br>В сери

### <span id="page-15-2"></span> $3.10$ **3.10 Контрольные осмотры, сервисное и техническое**

Осмотры и техобслуживание следует регулярно проводить:

Чтобы обеспечить и сохранить высокий КПД и низкий расход топлива. Чтобы обеспечить эксплуатационную безопасность. топливал чтобы обеспечить эксплуатационную безопасность.<br>Цтобы попларучивать шистоа горациа и шизичо эмиссию. Чтобы поддерживать чистое горение и низкую эмиссию

## **Интервал обслуживания**

УВЕДОМЛЕНИЕ: Повреждение системы в результате загрязнения или недостаточной чистки и обслуживания.

- $\blacktriangleright$  Не реже чем один раз в год систему отопления. должен инспектировать квалифицированный специалист сервисной организации.
- Проводите обслуживание согласно установленным требованиям. Чтобы избежать повреждения системы, ремонт следует выполнять незамедлительно незамедлительно

## <span id="page-15-3"></span>**4 Подготовительные работы**

## <span id="page-15-4"></span>**1.1 Октября — Системанно основных система**

## **УВЕДОМЛЕНИЕ:** Перед монтажом<br>▶ Перед пуском котла или монтажом дымоотводных

каналов необходимо прочитать все следующие подразделы раздела "Предмонтажные работы" и подразделы раздела "предмонтажные работы" и<br>выполнить все требование выполнить все требования.

![](_page_15_Picture_22.jpeg)

**ВНИМАНИЕ:** ЭЛЕКТРОПИТАНИЕ ОТ СЕТИ<br>▶ ДО НАЧАЛА ЛЮБЫХ РАБОТ ОТСОЕДИНИТЕ УСТРОЙСТВО ОТ ЭЛЕКТРИЧЕСКОЙ СЕТИ. **СОБЛЮЛАЙТЕ МЕРЫ ПРЕЛОСТОРОЖНОС** СОБЛЮДАТЕ МЕРЫ ПРЕДОСТОРОЖНОСТИ С 1999 ГОДИНАЛИЗОВАНИЕ ОД МАРКО СТАНОВИТЕ МАРКО СТАНОВИТЕ МАРКО СТАНОВИТЕ МАРК<br>В 1999 ГОДИНАЛИЗОВАНИЕ ОД МАРКО СТАНОВИТЕ МАРКО СТАНОВИТЕ МАРКО СТАНОВИТЕ МАРКО СТАНОВИТЕ МАРКО СТАНОВИТЕ МАРК

**УВЕДОМЛЕНИЕ:** Обеспечьте защиту котла<br>▶ Грязь, образующаяся в системе, может привести к повреждению котла и снижению его энергоэффективности. Невыполнение рекомендаций в части применения обработки воды приводит к отмене гарантии.

![](_page_15_Picture_26.jpeg)

приводит к отмене гарантии.

**ОСТОРОЖНО:** Герметизирующие добавки<br>► Запрещается добавлять герметизирующие агенты в воду отопительной системы, в противном случае могут возникать неисправности, связанные с могут воспилите исполнавности, селоминето с<br>образованием отложений в теллообменнике образование м теплообменнике. В теплообменнике и произведение и в теплообменнике. В теплооб

### <span id="page-15-5"></span> $4.2$ **4.2 Гидравлические соединения**

![](_page_15_Picture_30.jpeg)

**УВЕДОМЛЕНИЕ:** Повреждение оборудования из-за

- Трубы должны устанавливаться без механического напряжения в точках соединения устройства
- При ослаблении или удалении соединительных узлов уплотнения необходимо восстановить
- Проверяйте прокладки и соединения на наличие признаков повреждения
- Для защиты отопительной системы на обратной линии котла рекомендуется установить линейный сетчатый фильтр
- Установите запорные клапаны перед линейным сетчатым фильтром и после него, чтобы обеспечить возможность технического обслуживания возможность технического обслуживания

### <span id="page-16-0"></span> $4.2.1$ **4.2.1 Подключение подающей и обратной линии**

клапаны в подающей и обратной линии

1

Чтобы обеспечить возможность технического<br>обслуживания устройства, установите запорные обслуживания устройства, устройства и устройства и детей. Устройства, что запорные запорные запорные запорные<br>Спорные становите запорные запорные запорные запорные запорные детей и детей и детей и детей и детей и детей и

![](_page_16_Figure_4.jpeg)

*Рис. 11 Месторасположение штуцеров подсоединения трубопроводов*

- **Стандартный котел:** [1] Штуцер подсоединения трубопровода подающей линии (1'')
- [2] Штуцер подсоединения трубопровода подвода газа (3/4")<br>[3\*] Нет (есть только на системном котле)
- 
- .<br>[4] Штуцер подсоединения трубопровода обратной линии (1'')<br>[5] Выпуск конленсата
- [5] Выпуск конденсата<br>Системный котел:

- [1] Штуцер подсоединения трубопровода системы отопления и г.<br>Порячего водоснабжения (1'')<br>[2] Штуцер полсоединения трубопровода полвода газа (3/4'')
- [2] Штуцер подсоединения трубопровода подвода газа (3/4'')
- г.<br> Водоснабжения (1") (если котел оснащен 3-ходовым<br> ипапаном)
- $[4]$ Штуцер подсоединения обратного трубопровода г. столительной системы (1'')<br>— отопительной системы (1'')<br>[5] — Выпуск конпенсата
- [5] Выпуск конденсата<br>**422 Васширительны**

### <span id="page-16-1"></span>**4.2.2 Расширительный бак и сливной клапан**

**Для подключения расширительного бака**

Согласно EN12828 бак следует установить рядом с котлом.  $\blacksquare$  Установительный бак непосредственно передственно передственно передственно передственно передственно перед

### <span id="page-16-2"></span>**4.3 Система водоводов и трубопроводная сеть**

## **Пластмассовая трубопроводная сеть основной системы**

- патрубок подключения к котлу длиной не менее 600 мм, подсоединенной к котлу.
- Пластиковую трубу, используемую для систем теплых полов, необходимо контролировать с помощью термостатического смесительного клапана, ограничивающего температуру контуров на уровне 50°С. В качестве трубопровода от котла к контров на уровне 50°C. В качестве трубопровода от котля<br>Смесительному клапану следует использовать мелные трубки смесительному клапану следует использовать медные трубки.

- **Основная система/соединения/клапаны:**
- Все соединения системы, вентили и смесительные клапаны должны быть рассчитаны на давление величиной 3 бара.
- должны быть рассчитаны на давление в давления на давления в давления в давление в давление в давление в давлен<br>Списыть о краины спользовать на давление в давление в давление в давление в давление в давление в давление в • Сливные краны следует устанавливать во всех нижних точках
- системы.<br>Розпихос • Воздухоотводчики следует предусмотреть во всех верхних

## <span id="page-16-3"></span>**4.4 Слив конденсата**

![](_page_16_Picture_32.jpeg)

**OПACHO:** Опасность смертельного отравления если сифон не заполнен водой, а также при наличии негерметичных соединений. негерметичных соединений.

 $\overline{\phantom{a}}$ 

![](_page_16_Picture_35.jpeg)

**УВЕДОМЛЕНИЕ:** Дополнительные рекомендации

- Конденсат, образующийся в устройстве и в системе отвода дымовых газов, необходимо сливать надлежащим способом (между системой отвода конденсата и устройством следует предусмотреть достаточный перепад по высоте)
	- При подсоединении канала слива конденсата к канализационной системе необходимо соблюдать государственные стандарты, нормы и правила государственные стандарты, но правила стандарты, но правила стандарты, но правила стандарты, но правила станда<br>Собявляется может на правила стандарты, но правила стандарты, но правила стандарты, но правила стандарты, но п
	- $\mathbb{R}^n$  , we have the mechanism in the mechanism in the mechanism in the mechanism in the mechanism in the mechanism in the mechanism in the mechanism in the mechanism in the mechanism in the mechanism in the mechanism

![](_page_16_Picture_40.jpeg)

Системы нейтрализации историченодоступны в<br>Изнаства вспомогзтальных истоойств качестве вспомогательных устройств.

Перед запуском котла убедитесь, что сифон для слива конденсата<br>содержит не менее 250 мл чистой воды.

Если система отвода дымовых газов еще не установлена, воду можно залить через внутреннюю трубу для отвода дымовых газов. Если система отвода дымовых газов установлена, перед заполнением сифон необходимо демонтировать. заполнением сифон необходимо демонтировать.

## <span id="page-17-0"></span>**4.4.1 Демонтаж сифона для слива конденсата**

- 
- Открутите винт, фиксирующий сифон, [2]
- Потяните сифон вниз, чтобы удалить его из котла
- В верхнюю часть сифона залейте 250 мл чистой воды
- ▶ В верхнюю часть сифонa залейте 250 мл чистой воды ▶ Установите сифон в котел

![](_page_17_Figure_7.jpeg)

*Рис. 12 Конденсатоуловитель*

- ▶ Монтаж системы нейтрализации конденсата (вспомогательное инструкциями по монтажу
- $\blacktriangleright$ Трубопровод отвода конденсата на выходе из устройства должен быть направлен в точку дренажа
- Подсоединение к системе канализации следует выполнять в соответствии с государственными и местными стандартами, нормами и правилами нормами и правилами

### <span id="page-17-1"></span>4.5 **4.5 Место установки котла и рекомендуемые расстояния от стен**

<span id="page-17-2"></span>**4.5.1 Монтаж** помещения и должен устанавливаться на неподвижную твердую негорючую поверхность, размер и прочность которой  $\sim$ негоромность которой прочина поверхность которой прочина продажать которой прочина просто на просто только которой просто только которой просто только которой и просто только которой и просто только которой и просто соответствуют размеру и весу котла.

## <span id="page-17-3"></span>**4.5.2 Рекомендуемые расстояния от стен для выполнения**

Ниже представлены расстояния, обеспечивающие минимальное пространство, необходимое для выполнения монтажа, пространство, необходимое для выполнения монтажа,<br>эксплуатации и техницеского обслуживания котла эксплуатации и технического обслуживания котла.

![](_page_17_Figure_17.jpeg)

*Рис. 13 Монтажные расстояния от стен*

- 
- $[1]$  1900 мм<br> $[2]$  2500 мм
- $[3]$  2000 мм
- $[4]$  70 мм [4] 70 мм

### <span id="page-17-4"></span>5 Монтаж

**УВЕДОМЛЕНИЕ: Запуск котла** дымоотводных каналов необходимо внимательно изучить предыдущие разделы в главе "Предварительные работы" и выполнить соответствующие требования. соответствующие требования.

### <span id="page-17-5"></span> $5.1$ <del>1.1 Распаковка котла</del><br>После 1992 година котландски котландски котландски котландски котландски котландски котландски котландски котл

![](_page_17_Picture_27.jpeg)

## **УВЕДОМЛЕНИЕ: Перемещение котла**

- выполнения погрузочно-разгрузочных работ с тяжелыми объектами.
- Соблюдайте осторожность, чтобы не повредить панели котла или пол.
- В котле может содержаться вода, оставшаяся после заводских испытаний
- До начала монтажных работ котел следует хранить в ь сухом месте сухом месте

- **Распаковка:** При использовании острого инструмента соблюдайте при использовании острого инструмента состоя<sub>да</sub>ние<br>осторожность, цтобы на повралить коробку и на полуц осторожность, чтобы не повредне повредне повредне по  $\mathbf{r}$
- травму.<br>2. Перед удалением коробки рекомендуется открыть верхние откидные створки и снять дополнительные детали (А, В и С), отложив их в сторону.
- 3. Теперь коробку можно снять с котла.
- Удалите полиэтиленовый пакет, защищающий поверхность  $\gamma$ далите полите политеновый пакет, защищающий элект, защищающий поверхность  $k = \frac{1}{2}$

- **Общие рекомендации по разгрузке:**<br>▶ Поднимайте только посильный вес, в противном случае обратитесь за помощью.
- Во время подъема груза согните ноги в коленях, выпрямите спину и слегка расставьте ноги врозь.
- Во время подъема груза избегайте поворота туловища.  $\blacktriangleright$ Волнимайте и переносите груза прижав его как можно б Поднимайте и переносите груз, прижав его как можно ближе к
- телу.<br>▶ Для зашиты от порезов используйте зашитную одежду и перчатки

![](_page_18_Figure_6.jpeg)

### *Рис. 14 Распаковка*

- 
- [A] Пакет с документацией<br>[B] Отводящая труба предохранительного клапана
- [B] Отводящая труба предохранительного клапана [C] Регулировочные ножки, 4 шт.

### <span id="page-18-0"></span> $5.2$ **5.2 Требования к помещению для установки котла**

**OПACHO:** Взрывоопасные и воспламеняемые

Воспламеняемые материалы (бумагу, шторы, одежду, растворители, краски и др.) нельзя хранить вблизи котла ве полно поставление<br><u>весь полно по</u>

![](_page_18_Picture_14.jpeg)

## **УВЕДОМЛЕНИЕ:** Повреждения котла из-за

- Не используйте чистящие средства, содержащие хлор или галогенуглеводороды (т. е. аэрозольные баллончики, грунтовки, очистители, краски и клей)
- Не храните и не используйте эти вешества в помещении, в котором установлен котел
- Избегайте накопления пыли <u>А Избегайте на копления пылитет</u>

![](_page_18_Picture_20.jpeg)

**УВЕДОМЛЕНИЕ:** Повреждения из-за перегрева. окружающего воздуха могут возникать нарушения в

- работе отопительной установки.
- Температура окружающей среды должна находиться в пределах от 0°С до 35°С находиться в пределах от 0°C до 35°C до 35°C до 35°C до 35°C до 35°C до 35°C до 35°C до 35°C до 35°C до 35°C до

- **УВЕДОМЛЕНИЕ:** Повреждения от замерзания
- защищенном от холода защищенном от холода

### <span id="page-18-1"></span>**5.2.1 Установка регулировочных ножек**

![](_page_18_Picture_28.jpeg)

- **ВНИМАНИЕ:** Опасность опрокидывания<br>При угле наклона более 45° котел может опрокинуться
- Наклонять котел при установке регулировочных  $\frac{1}{2}$  наключать котел при привостановке регулирован регулирован регулирован регулирован регулирован регулирован регулирован регулирован регулирован регио ножек должны два человека.

![](_page_18_Picture_32.jpeg)

**УВЕДОМЛЕНИЕ:** Повреждение котла<br>▶ Не кладите котел на бок, чтобы установить

- $\frac{1}{2}$
- Закрутите регулировочные гайки на резьбовой стержень каждой<br>из ножек ь
- $25$ изнан

регулировочные ножки

![](_page_18_Figure_38.jpeg)

<span id="page-19-0"></span>**5.2.2 Размещение устройства** свободно выходить из теплообменника и отверстий для слива свое одине выходить из теплообменника и отверстии для слива.<br>Исплание конденсата.

![](_page_19_Picture_3.jpeg)

**УВЕДОМЛЕНИЕ:** Повреждения, вызванные

непригодностью пола, на котором установлен котел • Убедитесь, что пол подходит для установки котла и рассчитан на «вес заправленного устройства». рассчитан на «вес заправленного устройства».

![](_page_19_Picture_7.jpeg)

**УВЕДОМЛЕНИЕ:** Повреждение, вызванное соединений и соединений системы отвода дымовых газов при регулировании положения котла.

- $\blacktriangleright$  При регулировке положения котла избегайте механических напряжений в соединениях механических напряжений в соединениях
- $\blacktriangleright$ Установите котел
- Освободите контргайки на ножках котла
- Используя уровень, отрегулируйте опоры котла так, чтобы котел был выровнен по вертикали и горизонтали
- С помощью контргаек закрепите ножки в этом положении

![](_page_19_Figure_14.jpeg)

*Рис. 15 Регулировка положения котла по уровню*

## <span id="page-19-1"></span>**5.3 Монтаж котла и проема для отвода дымовых газов**

Выполняйте все меры техники безопасности. При необходимости выполняюте все меры техники составляется при неселедимости.<br>Сполуот работать в защитной олождо обуви, защитных поршатизу и  $\frac{1}{2}$ зашитных пиках и в защитной одежде, обуви, защитных первых первых первых первых первых первых первых первых первых первых первых первых первых первых первых первых первых первых первых первых первых первых первы защитных очках.

![](_page_19_Picture_19.jpeg)

**BHИMAHИE:** Перед началом работ перекройте техники безопасности.

- **Прокладка труб за котлом** трубопроводу, котел должен располагаться на расстоянии не трубопроводу, который должны располагаться на располагаться на располагаться на располагаться на располагаться<br>Не располагаться на располагаться на располагаться на располагаться на располагаться на располагаться на распо менее 70 мм от задней стены (не от плин $\frac{1}{2}$ за).
- **Buderus**

• Не прокладывайте трубы друг над другом.

![](_page_19_Figure_25.jpeg)

*Рис. 16 Штуцеры для подсоединения трубопроводов*

- **Системный котел:**<br>[1] Штуцер подсоединения подающего трубопровода системы г.<br>Стопления и горячего водоснабжения (1")<br>[2] Штуцер подсоединения трубопровода подвода газа (3/4")
- [2] Штуцер подсоединения трубопровода подвода газа (3/4'')
- [3\*] Системный котел обратная труба горячего водоснабжения (1'') трубопровода)

Стандартный котел - не используется

- Штуцер подсоединения обратного трубопровода [4] Штуцер подсоединения обратного трубопровода отопительной системы (1'')
- [5] Выпуск конденсата

**Максимальная** 

### **Газовые соединения**

![](_page_20_Picture_2.jpeg)

**OПACHO:** Угроза для жизни из-за взрыва

- Работу с компонентами, контактирующими с газом, разрешается выполнять только квалифицированным специалистам, имеющим соответствующий допуск.
- соответствующий допуск.  $\blacksquare$  Соблюдате государственные стандарты, стандарты, стандарты, стандарты, стандарты, стандарты, стандарты, стандарты, стандарты, стандарты, стандарты, стандарты, стандарты, стандарты, стандарты, стандарты, стандарты, нормы и правила<br>▶ Используйте только утвержденные методы
- ХЕНЕНЕБУМ СТАНЕНЕ УТВЕРЖДЕННЫЕ МЕТОДЫ<br>ИСТРОЙСТВА ГАЗОНАЛРОНИНААМЫХ СОАЛИНАНИ устройства газонепроницаемых соединений

в композитот присутствовать вода, оставшая сягаться<br>заволения испытаций заводских испытаний.

## **Проем для системы отвода дымовых газов**

![](_page_20_Picture_9.jpeg)

1

Горизонтальные секции системы отвода дымовых газов метр, чтобы конденсат стекал обратно в котел и метр, что бы конденсат стекал обратно в котел и<br>Базопасно упалялся нараз сливную конлансатну

безопасно удалялся через сливную конденсатную трубу.

### <span id="page-20-0"></span>5.4 **5.4 Варианты системы отвода дымовых газов**

**BHИMAHИE:** Недоступные системы отвода дымовых

- В местах, где система отвода дымовых газов будет недоступна, следует создать условия для ее обслуживания и осмотра.
- В пустотах, в которых проходят скрытые трубы системы отвода дымовых газов, следует предусмотреть хотя бы один квадратный смотровой люк размером не менее 300 мм.
- Стыки труб системы отвода дымовых газов в пустотах должны располагаться на расстоянии не более 1,5 метра от края смотрового люка.
- Смотровые люки должны находиться в местах смены направления.
- Если это невозможно, изгибы труб должны быть — Если это невозможно, изгибы труб должны быть<br>ПОСТУПНЫ ПЛЯ ОСМОТАЗ С ОБОИХ НЭПАЭВЛАНИЙ доступны для осмотра с обоих направлений.

**УВЕДОМЛЕНИЕ:** Эффективные длины систем отвода

- каждый используемый изгиб величиной 90° эквивалентен прямому участку системы отвода дымовых газов длиной 2 метра;
- каждый используемый изгиб величиной 45 $^{\circ}$ эквивалентен прямому участку системы отвода аквивани гээле плиной 1 метр дымовых газов для пользов для продаже для продаже для продаже для продаже для продаже для продаже для продаже<br>В соответствия продаже для пользов для пользов для продаже для пользов для пользов для пользов для пользов для

![](_page_20_Picture_366.jpeg)

и 1 годи 2 х 90° годи 2 х 90° годи.<br>*Таб. 9 Варианты системы отвода дымовых газов* 

с изгибами 2 х 45° **(мм) дымохода Тип дымохода (мм) дымохода**

и 1 годи<br>Таб. 9 Варианты системы отвода дымовых газов

![](_page_20_Figure_26.jpeg)

*Рис. 17 Варианты системы отвода дымовых газов*

**Buderus** 

### <span id="page-21-0"></span>**5.5 Вертикальные дымоходы**

### **Изолированные от помещения дымоходы C33 и C93**

![](_page_21_Figure_3.jpeg)

![](_page_21_Figure_4.jpeg)

![](_page_21_Figure_5.jpeg)

*Рис. 18 Изолированный от помещения дымоход (RSF) C33 Рис. 19 Изолированный от помещения дымоход (RSF) C93*

![](_page_21_Picture_161.jpeg)

*Таб. 10*

### **Открытые дымоходы B33**

![](_page_22_Figure_2.jpeg)

*Рис. 20 Жесткий B33 дымоход Рис. 21 Гибкий B33 дымоход*

![](_page_22_Figure_4.jpeg)

![](_page_22_Picture_158.jpeg)

*Таб. 11*

### <span id="page-23-0"></span>**6 Электрическая часть**

![](_page_23_Picture_2.jpeg)

**OПACHO:** Риск возгорания от горячих компонентов

Горячие компоненты котла могут повредить электрические кабели.

• Все электрические кабели должны прокладываться в соответствующих кабельных каналах на в соответствующих кабельных какалах на линии.<br>ПОСТЭТОШНОМ РЭССТОЯНИИ ОТ ГОРЯШИХ КОМПО  $\frac{1}{2}$ котла

![](_page_23_Picture_6.jpeg)

Силовые кабели следует прокладывать отдельно от

Помехи от силовых кабелей могут вызвать спонтанные ошибки в сигнальных кабелях; расстояние между кабелями должно составлять не менее акабелями должно составлять не менее составлять не менее составлять не менее составлять не менее составлять не<br>В составляется не менее составлять не менее составлять не менее составлять не менее составлять не менее состав 300 миллиметров.

### <span id="page-23-1"></span> $6.1$ **6.1 Электрические характеристики**

**ВНИМАНИЕ:** ПЕРЕД НАЧАЛОМ ЛЮБЫХ РАБОТ<br>ОТКЛЮЧАЙТЕ УСТРОЙСТВО ОТ ЭЛЕКТРОСЕТИ И СОБЛЮДАЙТЕ СООТВЕТСТВУЮЩИЕ ПРАВИЛА ТЕХНИКИ БЕЗОПАСНОСТИ ТЕХНИКИ БЕЗОПАСНОСТИ

![](_page_23_Picture_11.jpeg)

Электромонтажные работы должен выполнять<br>квалифицированный электрик, имеющий  $\blacktriangleright$ соответствующий допуск

- Все работы должны выполняться в соответствии с государственными и местными стандартами, нормами и правилами
- Изоляционный промежуток между контактами изолятора должен составлять не менее 3 мм. Системы, подключаемые к устройству, не должны иметь отдельного электропитания
- Внешний предохранитель на ток 3 ампера
- При зачистке проводов избегайте попадания — При зачистке при зачистке попадания<br>В принятия проводительно попадания медных кусков провода в блок управления

Доступ к электрическим соединениям<br>Для доступа к электрическим соединениям снимите переднюю панель котла.

- Потяните за верхние углы передней панели в направлении от корпуса, пока шаровые зашелки не освободятся.
- корпуса, пока шаровые защелки не освободится.<br>Списательность отношлу коопштойность эконом  $\blacktriangleright$ ▶ Снимите панель с нижних кронштейнов и аккуратно отложите в сторону.

![](_page_23_Picture_21.jpeg)

<span id="page-23-2"></span>*Рис. 22 Доступ к электрическим соединениям*

- **Доступ к электрическим соединениям:<br>▶ Доступ ко всем проводникам осуществляется через крышку** смотрового люка спереди в нижней части пульта управления. К другим деталям пульта управления доступ не требуется.
- $\frac{1}{2}$  ,  $\frac{1}{2}$  ,  $\frac{$ ▶ Открутите три винта из крышки и удалите крышку.

![](_page_24_Figure_4.jpeg)

### *Рис. 23*

- [1] Подключения к электросети<br>[2] Низковольтные соединения
- 
- .<br>[3] Назжимы крепления кабеля [3] Зажимы крепления кабеля

![](_page_24_Figure_9.jpeg)

<span id="page-24-1"></span>*Рис. 24 Подключения к электросети*

![](_page_24_Picture_363.jpeg)

![](_page_24_Figure_13.jpeg)

<span id="page-24-0"></span>![](_page_24_Picture_364.jpeg)

![](_page_24_Picture_365.jpeg)

- **Зажимы фиксатора кабеля**<br>▶ Открепите зажим кабеля [1].
- Обрежьте клиновидный наконечник кабеля [2], чтобы он ▶ Обрежьте клиновидный наконечник кабеля[2], чтобы он

![](_page_24_Figure_20.jpeg)

*Рис. 26 Кабельный ввод*

- ▶ Отвинтите винт фиксации кабеля [3].<br>Проведите кабель [4] через кабельный зажим, обеспечив достаточную длину кабеля для подключения к разъемам.
- $\blacktriangleright$  Затяните винт фиксации кабеля [3], чтобы закрепить кабель, — Запиште винт фиксации кабеля [3], чтобы закрепить кабель ,<br>И ретарьто замим в пацопь упизвлочия и вставьте зажим в панель управления.

## <span id="page-25-0"></span>**7 Ввод в эксплуатацию**

## <span id="page-25-1"></span>**7.1 Проверки перед вводом в эксплуатацию**

![](_page_25_Picture_3.jpeg)

**BHИMAHИE:** ДО НАЧАЛА ЛЮБЫХ РАБОТ СЕТИ. СОБЛЮДАЙТЕ МЕРЫ ПРЕДОСТОРОЖНОСТИ. СЕТИ. СОБЛЮДАЙТЕ МЕРЫ ПРЕДОСТОРОЖНОСТИ.

- 1. Убедитесь, что сервисные и водопроводные трубы подсоединены и соответствующим точкам на задней стенке.<br>ИОТПА
	- ........,<br>1—подающая линия системы отопления (1")<br>2—вход гэээ (3/4")
	- 2 вход газа (3/4'')
	-
	- 3\* обратная труба горячего водоснабжения (1")<br>только системный котел с дополнительным 3-ходовым клапаном
	- 4 обратная линия системы отопления (1")<br>5 выпуск конленсата
	- 5 выпуск конденсата

![](_page_25_Figure_12.jpeg)

*Рис. 27 Проверки перед пуско-наладочными работами*

- 2. Убедитесь, что все сливные краны системы и котла закрыты.
- табличке на трубе подачи газа.
- Откройте подачу газа через главную магистраль и произведите продувку трубопровода подачи газа к котлу, обеспечив достаточную вентиляцию помешения.
- Проверьте герметичность подающего газопровода.
- 4. Убедитесь, что дымоход установлен правильно, а соединения надежно уплотнены.
- надените упитетитены.<br>Убовнатось што конво 5. Убедитесь, что конденсатоотвод установлен и правильно
- подсоединен.<br>6. Установите крышку на нижние зажимы и зафиксируйте ее с 6. Установите крышку на нижние зажимы и зафиксируйте ее с помощью шаровых защелок.

![](_page_25_Picture_21.jpeg)

**УВЕДОМЛЕНИЕ:** Если ввод котла в эксплуатацию будет всех проверок и работ по устранению дефектов всех проверок правот по устранению дофонтов.<br>Отклюните газоочабжение и алектролитацие котк отключите газоснабжение и западник и западник и западник и западник и западник и западник и западник и западни<br>В село в село в село в село в село в село в село в село в село в село в село в село в село в село в село в сел

### <span id="page-25-2"></span> $7.2$ **7.2 Заполнение системы и проверка системы на герметичность**

![](_page_25_Picture_24.jpeg)

**УВЕДОМЛЕНИЕ:** Повреждение в результате попадания

- Прибор предназначен для установки и эксплуатации только на закрытых системах отопления, только на системах системах отопления в соответственность и подальность и подальность соответственность соотве<br>В соответственность соответственность подалектором подалектором на соответственность соответственность соответ работая щих под давлением, в соответствии с<br>EN12828
- EN12828.<br>Не подсоединяйте устройство к гравитационным и/ или открытым вентилируемым системам  $\mathbf{u}$

Перед пуском в эксплуатацию проверьте герметичность<br>отопительной системы для предотвращения утечек, которые могут возникать во время работы. возникать во время работы.

- Обеспечьте достаточную вентиляцию: убедитесь, что все вентили полностью открыты
- вентили полностью открыты.<br>Откройто все эвтоматически • Откройте все автоматические воздухоотводчики.

![](_page_25_Picture_31.jpeg)

**BHИMAHИE:** Угроза здоровью в результате

- Выполняйте требования государственных стандартов, норм и правил для предотвращения загрязнения питьевой воды
- $\blacktriangleright$  В странах Европы выполняйте требования EN 1717  $\mathbb{R}$  в странах Европы выполняйте требования EN 17177

![](_page_25_Picture_35.jpeg)

**УВЕДОМЛЕНИЕ:** Повреждение оборудования в под давлением!

Устройства, работающие под давлением, а также устройства управления и безопасности могут быть повреждены в результате применения избыточного давления.

• После заполнения системы проводится испытание под давлением с применением давления стравливания предохранительного клапана стравливания предохранительного клапана

![](_page_25_Picture_39.jpeg)

**УВЕДОМЛЕНИЕ:** Повреждение в результате  $\frac{1}{2}$ 

ударе!<br>Трещины могут возникать при пополнении теплой системы отопления хололной волой из волопровола. Существует опасность возникновения утечки котла.

- Заполняйте и пополняйте систему отопления только в холодном состоянии (при температуре не более в колодном соответствии (при температуре не более.<br>ИО °C)
- Соблюдайте требования к качеству воды  $\mathbf{r}$
- В Откройте все клапаны системы и радиаторов.<br>В ОТКРОМЫ
- $\bullet$

- **Замкнутая система** 1. Контролируйте показания манометра на пульте управления
- $2.50$ ээполнения<br>Заполнения
- .<br>Vetauoruto 3. Установите давление в диапазоне от 1 до 1,5 бара.

![](_page_25_Figure_50.jpeg)

- 
- ▶ Закройте внешний клапан линии заполнения<br>▶ Проверьте трубопровод и соединения на наличие утечек, при необходимости устраните утечки
- необходимости устраните утечки<br>О  $\blacktriangleright$ ▶ Стравите воздух из всех радиаторов и повторно затяните соединения.

Если в результате стравливания воздуха испытательное давление

- Побавьте холодной воды
- ▶ Добавьте холодной воды роводите испытание под давлением с учетом местных<br>требований требований<br>По окончании испытания под давлением и при отсутствии утечек:

 $\mathcal{L}$  по окончания под давлением и при отсутствии утечением и

▶ Установите правильное рабочее давление

### <span id="page-26-0"></span> $7.3$ **7.3 Водоподготовка**

![](_page_26_Picture_7.jpeg)

## **УВЕДОМЛЕНИЕ:** При попадании грязи из системы котла и снижения его КПД. В случае невыполнения

рекомендаций по обработке воды, используемой в рекомендация по обработке воды, используемой в последники по обработке воды, используемой в последники в совра<br>В последники в последники в последники в последники в последники в совработке в совработке в совработке в совр котле, действие гарантии прекращается.

![](_page_26_Picture_10.jpeg)

- **УВЕДОМЛЕНИЕ:**<br>▶ Качество воды в системе необходимо регулярно проверять. Для получения дополнительных рекомендаций обратитесь к производителю котла.
- $\blacktriangleright$  Не рекомендуется добавлять герметики в воду. в противном случае в теплообменнике могут образоваться отложения. образоваться отложения.

### <span id="page-26-1"></span> $7.4$

![](_page_26_Figure_15.jpeg)

*Рис. 29*

- 
- [1] Главный выключатель вкл./выкл. обслуживанию)
- Кнопка ГВС
- [3] Кнопка ГВС
- [5] Дисплей
- [6] Кнопка "Минус" (-)
- [7] Кнопка "Плюс" (+)
- $[8]$  Кнопка "ОК"
- [9] Кнопка "Назад"
- [10] Манометр
- [11] Кнопка "Сервис"
- [12] Кнопка "Сброс"
- [13] Кнопка "Лето/зима"

 $[1, 3]$  Known  $[0, 1]$  (similar)

**УВЕДОМЛЕНИЕ:** Запрещается включать котел, если котел или система не заполнены или негерметичны.

- **Включение/выключение котла**
- Включите все внешние органы управления.
- $\triangleright$  Установите радиаторные терморегуляторы (TRV) в максимальное положение.
- Установите часы или программатор (если применяется), в режим постоянной работы (ON), а комнатный термостат в режим максимальной температуры.
- максимальной температуры.<br>Р 2. Включите котел с помощью выключателя ON/OFF на пульте

, г<br>Рипишается Включается экран и отображается температура котла.

![](_page_26_Figure_39.jpeg)

При каждом включении котла запускается программа<br>заполнения сифона для слива конденсата. Котел работает в режиме минимальной производительности в работает в режиме министратуратории.<br>В режиме приблизительно 15 минут птобы заполнить течение приблизительно 15 минут, чтобы заполнить

сифон. Симв<mark>ол ми</mark>гает в течение 15 минут работы горелки.

![](_page_26_Figure_42.jpeg)

*Рис. 30 Главный выключатель питания*

**Установка котла в режим максимальной производительности**<br>3. Нажмите одновременно кнопки  $\frac{1}{2}$  /  $\frac{1}{2}$  /  $\frac{1}{2}$ , чтобы активировать режим «Трубочист» / (очистка дымовой трубы); на дисплее отображается температура потока, на алфавитномцифровом дисплее мигает процентное значение и протеста.<br>Тапловылалация. При этом на лисплаа отображае тепловыделения. При этом на дисплее это бражается символ.<br>Городии

горелки.<br>Нажимайте кнопку + или -, пока не отобразится требуемое нажимательного или отопанности и последните составление 1<br>1 или **-** отобразится требуем с отоманности требуемости требуемости начали начисление 1 значение тепловыделения. Сначала установите значение 100 %.

![](_page_26_Figure_47.jpeg)

*Рис. 31 Эксплуатация котла*

- 4. Если котел не разжигается, держите нажатой кнопку **reset** до тех начинает работать, при этом отображается температура потока.
- 5. Чтобы в любой момент вернуться в нормальный режим работы,  $\frac{1}{2}$  необходимо нажать кнопку необходимо нажать компьють компьютер . По  $\mathcal{L}$

![](_page_26_Picture_51.jpeg)

Котел будет работать с максимальной<br>производительностью в течение 30 минут, потом снова переключится в нормальный режим работы. переключится в нормальный режим работы.

### <span id="page-27-0"></span>**7.5 Проверка давления газа на входе**

- <span id="page-27-1"></span>**▶ Снимите переднюю панель, → рис. 22**
- 

▶ Снимите крышку камеры сгорания.<br>Давление на входе котла проверяется согласно следующей давление на вледе котла проверяется согласно следующей.<br>ПООНАЛУОА процедуре:

![](_page_27_Picture_6.jpeg)

*Рис. 32 Контрольная точка на входе*

- 
- ▶ Закройте газовый отсечной клапан.<br>▶ Ослабьте винт в контрольной точке давления на входе [A] и подсоедините манометр.
- Откройте газовый отсечной клапан.
- Измерьте давление в режиме максимальной производительности.
- Убедитесь, что рабочее давление подачи газа в газовом клапане  $\blacktriangleright$ соответствует значениям, показанным в таблице 14. соответствует значениям, показанным в таблице в  $\alpha$

![](_page_27_Picture_459.jpeg)

убедитесь, что давление таза на визде излитетей.<br>Уповлатворитальным лля работы всах лругих газ удовлетворительным для работы всех других газовых.<br>приборов приборов.

![](_page_27_Picture_460.jpeg)

<span id="page-27-4"></span>G31 25 45 *Таб. 14 Диапазон давления газа*

**Давление газа в системе** значения, показанного в таблице 14, это указывает на проблему с значения, показывает на просто в таблице 14, это у совможности. Просто у совможности просто у совможности просто трубопроводом или с соединениями в системе.

![](_page_27_Picture_19.jpeg)

**УВЕДОМЛЕНИЕ:**  пока не будет установлено правильное давление газа.

- После измерения давления нажмите кнопку  $\blacktriangleright$ ; котел вернется в<br>режим нормального функционирования.  $\blacktriangleright$
- Если котел продолжит работать в форсированном режиме. работы центрального отопления, система управления вернет его в режим нормального функционирования через 30 минут.
- Вновь затяните винт в контрольной точке давления газа на  $\mathsf{BMOR}$   $\lceil \Lambda \rceil$ входе [A].

- <span id="page-27-2"></span>**7.5.2 Проверка расхода газа** начинать через 10 минут после начала работы котла в режиме максимальной производительности. Смотрите раздел технических данных в начале этого руководства.
- $\blacktriangleright$  При отсутствии газового счетчика (например, при использовании сжиженного газа) необходимо проверить соотношение  $CO/CO<sub>2</sub>$  на устройствах, показанных в разделе «Установка соотношения воздух/газ».
- Если давление и расход газа удовлетворительны, нажмите  $\mathbf{F}$   $\mathbf{F}$   $\mathbf$  $\frac{1}{2}$ копка
	- Если оставить котел в режиме «Трубочист»  $\overset{\bullet}{\blacktriangleright}$ , система управления переключит котел в нормальный режим функционирования через 30 минут.
- Закройте газовый отсечной клапан.
- Снимите манометр.
- ▶ Снимите манометр. — винт в контрольной точке давления газа на политика.<br>В контроль
- входе [A].<br>Откройте газовый отсечной клапан. Þ.
- Убедитесь в отсутствии утечек газа.
- Установите наружный кожух. ▶ Установите наружный кожух.

## <span id="page-27-3"></span>**7.6 Завершение пуско-наладочных работ**

![](_page_27_Picture_37.jpeg)

При вводе котла в эксплуатацию следует выполнить все контрольного перечня "Пуск в эксплуатацию", поставляемого с документацией. поставляемого с документацией.

- 1. Установите и закрепите внутреннюю крышку камеры сгорания с
- 2. Установите нижний край передней панели на кронштейны и зафиксируйте шаровые защелки на каждой стороне. зафиксируйте шаровые защелки на каждой стороне.

- **ПЕРЕДАЧА:**<br>▶ Заполните протокол ввода в эксплуатацию.
- Установите органы управления в соответствующие положения и покажите пользователю, как использовать органы управления, показанные в руководстве пользователя.
- При необходимости проинструктируйте заказчика, как восстановить давление в системе.
- Если котел не используется и подвергается воздействию низких температур, порекомендуйте заказчику меры предосторожности, необходимые для предотвращения повреждения котла, системы и здания. Если котел не используется в течение длительного времени. отсоедините котел и слейте жидкость из системы и котла.

отсоедините котел и слейте жидкость из системы и котла.

<span id="page-28-0"></span>**7.7 Протокол ввода в эксплуатацию**<br>► После ввода в действие подтвердите выполненную работу, укажите соответствующие значения, подпишите протокол и укажите соответствующие соответствующие значения подписания, подписывал и протоколько протоколько<br>Соответствующие протокол и протокол и протокол и протоколько протоколько протокол и протоколько протоколько пр поставьте дату опоставите работ по этому этапу.

![](_page_28_Picture_207.jpeg)

*Таб. 15 Протокол ввода в эксплуатацию*

## <span id="page-29-0"></span>**8 Термическая дезинфекция**

## <span id="page-29-1"></span>**8.1 Выполнение термической дезинфекции**

**Общие положения**<br>Чтобы предотвратить загрязнение системы горячей воды бактериями легионеллы, рекомендуется после длительного периода простоя выполнять термическую дезинфекцию.

В некоторых системах управления предусмотрен предварительно запрограммированный временной интервал для выполнения термической дезинфекции; см. инструкции по эксплуатации системы управления.

При термической дезинфекции обрабатывается вся система  $\Gamma$ прической причисла в терминизаточки вопоразбора $\Gamma$ горячего водоснабжения, включая точки водоразбора.

![](_page_29_Picture_7.jpeg)

**OCTOPOЖHO:** Риск ожогов

Термическую дезинфекцию следует выполнять не в период обычного использования горячей воды. период обычного использования горячей воды.

### <span id="page-29-2"></span> $8.2$ **8.2 Термическая дезинфекция системы, оборудованной баком для горячей воды**

## **Термическая дезинфекция под управлением внешнего**

Термическая дезинфекция в этом случае выполняется под управлением внешнего контроллера; см. инструкцию по эксплуатации контроллера

- Закройте все вентили горячей воды.
- Предупредите жителей об опасности ожога.
- Установите все насосы в режим непрерывной работы.
- Активируйте термическую дезинфекцию при максимальной температуре под управлением контроллера.
- Дождитесь достижения максимальной температуры.
- Пропустите воду через каждый кран ГВС в течение не менее 3 минут при температуре 70 °С, начиная с ближайшего к котлу и далее до самого удаленного
- Установите циркуляционный насос и систему управления в режим нормальной работы. режим нормальной работы.

## **Термическая дезинфекция под управлением встроенного**

Термическая дезинфекция выполняется через встроенный контроллер и начинается и заканчивается автоматически.

- Закройте все вентили горячей воды
- Предупредите жителей об опасности ожога
- Установите все насосы в режим непрерывной работы
- Активируйте термическую дезинфекцию через сервисную функцию 2.9L; см. таблицу 19 на странице 36
- Дождитесь достижения максимальной температуры
- Пропустите воду через каждый кран ГВС в течение не менее 3 минут при температуре 70°С, начиная с ближайшего к котлу и далее до самого удаленного
- Установите циркуляционный насос в режим нормального функционирования
- Тепловая дезинфекция заканчивается после поддержания  $\sim$  тепловая десятарителиан высоконтроле поддержания заканчивается поддержания за температуры воды 70°C в течение 35 минутта 35 минутта 35 минутта 35 минутта 35 минутта 35 минутта 35 минутта 35

## **Чтобы прекратить термическую дезинфекцию**<br>▶ Выключите и снова включите котел.

Котел снова переходит в режим нормального функционирования. котел сисва переходит в режим нормального функционирования,<br>отображается температура потока отображается температура потока.

![](_page_29_Picture_34.jpeg)

Забор горячей воды с высоким расходом может<br>означать, что необходимой температуры достичь невозможно.

• Установите такой расход, который может постоянно поддерживаться котлом при температуре дезинфекции 70°С. дезинфекции 70 ° C.

<span id="page-30-0"></span>**9 Эксплуатация устройства** обложке водство относится только к котлям, перечисленным начисленным начисленным начисленным начисленным начис<br>Подалежительным начисленным начисленным начисленным начисленным начисленным начисленным начисленным начисленны обложке.<br>В зависимости от установленной системы управления некоторые

функции могут отличаться.

- Следующие системы управления доступны для использования:
- $\sim$  СМС поголозовисимый программатор • EMS погодозависимый программатор

![](_page_30_Picture_390.jpeg)

Для получения дополнительной информации<br>обратитесь к инструкции этого контроллера или программатора. программатора.

### <span id="page-30-1"></span> $9.1$

![](_page_30_Figure_9.jpeg)

*Рис. 33*

- 
- [1] Главный выключатель вкл./выкл.<br>[2] Диагностический порт (только для инженеров по обслуживанию)
- Кнопка "ГВС"
- [3] Кнопка "ГВС"<br>[4] Кнопка "Отопление"
- [5] Дисплей
- $[6]$  Кнопка "Минус" (-)
- $[7]$  Кнопка "Плюс" (+)
- $[8]$  Кнопка "ОК"
- [9] Кнопка "Назад"
- [10] Манометр
- [11] Кнопка "Сервис"
- [12] Кнопка "Сброс"
- 
- [13] Кнопка "Лето/зима"  $[1, 3]$  Known  $[0, 1]$  (similar)

### <span id="page-30-2"></span>**9.2 Экран дисплея**

![](_page_30_Figure_26.jpeg)

### *Рис. 34 Символы на экране*

- [1] Режим горячего водоснабжения выключен  $[1]$
- 
- [3] Режим Solar (на этом котле не используется)
- [4] Погодозависимое управление (требуется датчик наружной температуры)
- Режим "Трубочист" [5] Режим "Трубочист"<br>[6] Сигнал о неисправности
- 
- [7] Сервисный режим
- [6 + 7] Режим технического обслуживания
- [8] Горелка включена
- [9] Единицы измерения температуры °С
- [10] Полтверждение
- [11] Прокрутка подменю вверх или вниз
- [12] Цифро-буквенный дисплей (например, индикация температуры)
- Текстовый дисплей
- [13] Текстовый дисплей<br>[14] Режим отопления выключен
- [15] Режим отопления включен  $[1, 1]$  Режим отопления включения в  $\overline{P}$

### <span id="page-30-3"></span> $9.3$ **9.3 Пусковой выключатель устройства**

**- Включите устройство главным выключателем.** рыговоров года.<br>Випишается экраны и отображается температур

![](_page_30_Figure_47.jpeg)

*Рис. 35 Главный выключатель питания*

![](_page_30_Picture_49.jpeg)

Программа заполнения сифона для слива конденсата<br>запускается при каждом включении устройства. Котел работает в режиме минимальной производительности в течение приблизительно 15 минут, чтобы заполнить течение приблизительно 15 минут, чтобы заполнить

симвог<br>Симвог <u>символ мигает в течение 15 минут работы горелок.</u>

### Выключение котла

- Для выключения используйте главный выключатель вкл./выкл. котла на пульте управления. Дисплей отключается.
- Если на определенное время котел необходимо вывести из  $\frac{1}{2}$ ими в определенно в правителя котел необходимо в техником вывести и[з](#page-33-1) 9.8).

В контроллере предусмотрена функция против<br>заклинивания насоса: если в течение длительного времени насос неактивен, он будет периодически запускаться для предотвращения заклинивания. При выключении контроллера эта функция отключается. выключении контроллера эта функция отключается.

### <span id="page-31-0"></span>9.4

<span id="page-31-1"></span>**9.4.1 Режим отопления вкл./выкл.**<br>► Многократно нажимайте кнопку ПШ, пока на дисплее не <u>Вите справле название внесту , пока надвеждение не</u> отобразителя мигающий символ и при мигающий символ и при мигающий символ символ символ символ символ символ си<br>Подобности  $\overline{M}$ .

![](_page_31_Figure_9.jpeg)

*Рис. 36 Настройка режима отопления*

- $\blacktriangleright$ ▶ Нажмите на кнопку **+** или кнопку **–** , чтобы включить или
	- $\overline{\mathbf{H}}$  = режим отопления включен
	- $\frac{1}{2}$  режим отопления в жлюче  $\frac{1}{2}$ иц $\frac{1}{2}$

## **УВЕДОМЛЕНИЕ:** Риск замерзания системы

защищается только котел.

• Если существует риск замерзания, настройте  $\frac{1}{2}$  година) стройте приск защиту от замерз[ания](#page-33-1) ( $\rightarrow$  стр. 34).

если режим режим по стания в составлять для последников.<br>Подавления выключения выключения выключения высоков и продаждения и продаждения и прода осуществляться не будет.

 $\blacktriangleright$ ▶ Чтобы сохранить параметр настройки, нажмите кнопку **OK**.

![](_page_31_Picture_19.jpeg)

*Рис. 37 Дисплей режима отопления*

При активации запроса на отопление отображается символ горелки  $\spadesuit$ .

<span id="page-31-2"></span>**9.4.2 Установите максимальную температуру потока** 30 °C до 82 °C<sup>1)</sup>. На дисплее отображается текущая температура<br>потока

![](_page_31_Picture_24.jpeg)

при использовании системы теплый пол неосидимов.<br>ЗНАТЬ МАКСИМАЛЬНУЮ ТАМПАРАТУРУ ПОТОКА знать максимальную температуру потока.

В режиме отопления:<br>▶ Нажмите кнопку ПП

- - На дисплее отображается мигающая максимальная температура на дисплее отображается мигающая максимальная температура.<br>Потока и символ режима отопления  $\overline{\textbf{III}}$

![](_page_31_Figure_29.jpeg)

*Рис. 38 Максимальная температура потока*

▶ Нажимайте кнопку **+** или **–** , чтобы установить температуру  $\blacktriangleright$ 

![](_page_31_Picture_333.jpeg)

<u>експектами соглавя соглавя подволят на потока</u>....<br>Таб. 16 Максимальные значения температуры потока

▶ Для сохранения настройки нажмите кнопку **OK**.  $\blacktriangleright$ на королевания симвология и символогии , которазится символогии , которая символогии , которая символогии , ко

![](_page_31_Figure_35.jpeg)

*Рис. 39 Установка максимальной температуры потока*

1) Максимально допустимое значение может изменить техник по обслуживанию.

### **Buderus**

1

 $\bullet$ 

### <span id="page-32-0"></span>**9.5 Настройка горячего водоснабжения**

<span id="page-32-1"></span>**9.5.1 Горячее водоснабжение вкл./выкл.**<br>► Многократно нажимайте кнопку – пока не отобразится  $\overline{\phantom{a}}$   $\overline{\phantom{a}}$   $\overline{\phantom{a}}$   $\overline{\phantom{a}}$   $\overline{\phantom{a}}$  ,  $\overline{\phantom{a}}$  ,  $\overline{\phantom{a}}$  ,  $\overline{\phantom{a}}$  ,  $\overline{\phantom{a}}$  ,  $\overline{\phantom{a}}$  ,  $\overline{\phantom{a}}$  ,  $\overline{\phantom{a}}$  ,  $\overline{\phantom{a}}$  ,  $\overline{\phantom{a}}$  ,  $\overline{\phantom{a}}$  ,  $\overline{\phantom{a}}$  ,  $\overline{\$ 

![](_page_32_Figure_4.jpeg)

*Рис. 40 Дисплей горячего водоснабжения*

- ▶ Нажимайте кнопку **+** или , чтобы выбрать режим
	- = режим горячего водоснабжения
	- $\text{Eco} = 3 \text{Kopexch}$
	- $\frac{1}{2}$   $\frac{1}{2}$  =  $\frac{1}{2}$  =  $\frac{1$  $\overline{\phantom{a}}$

![](_page_32_Picture_10.jpeg)

 $\overline{P}$ если осуществлаться на булат воды осуществляться не будет.

▶ Для сохранения настройки нажмите кнопку **OK**. на королева.<br>Направлении соторые время символися символися символися символися с

![](_page_32_Figure_13.jpeg)

*Рис. 41 Установка экорежима*

 $\Gamma$ символ горелки .

## **Режим горячего водоснабжения или экорежим?**

Если температура в баке-водонагревателе падает более чем на 5 К (°С) ниже установленной температуры, бак снова нагревается до установленной температуры. По окончании нагревателиде установленной температуры. По след талли.<br>Пографо боко упровлания сново параклюноатся в ражим нагрева бака управление се переключается в режиментом переключается в режиментом переключается в режиментом пе<br>Становические серия отопления.

### $\ddot{\phantom{0}}$

Если температура в баке-водонагревателе падает более чем на 10 К (°С) ниже установленной температуры, бак воды снова нагревается до установленной температуры. По окончании нагревателиде установленной температуры. По след талли.<br>Пографо боко упровлания сново параклюноатся в ражим нагрева бака управление снова переключается в режим отопления.

- <span id="page-32-2"></span>▶ Режим горячего водосн[абж](#page-32-1)ения или экорежим (→ стр. 33).
- нажните кнопку<br>Нажмите кнопку<br>Значение установленной температуры воды горячего водоснабжения мигает.

![](_page_32_Figure_24.jpeg)

*Рис. 42*

- ▶ Нажимайте кнопку **+** или , чтобы выбрать температуру воды горячего водоснабжения; устанавливается в пределах от 40 до 60 °C.<br>Для сохранения настройки нажмите кнопку **ОК**.
- $\blacktriangleright$ На короткое время отобразится символ галочки  $\blacktriangledown$ . подтверждающий сохранение настройки.

![](_page_32_Figure_28.jpeg)

![](_page_32_Picture_29.jpeg)

Рекомендуемое значение температуры составляет 55 °C<br>для предотвращения бактериального заражения, для предоставшения бактериального заражения бактериального заражения (которыми в составительность и составител<br>Настоящения бактериального составительность и составительность и составительность и составительность и состави например от бактерий легионеллы.

### <span id="page-32-3"></span> $9.6$

**9.6 Настройка системы управления** подключении к другому блоку управления (например, RC35):

- Связь с блоком управления и основным контроллером
- Настройка параметров • Настройка параметров

![](_page_32_Picture_35.jpeg)

## **Инструкции по блоку управления**

- 
- установка режима и кривой нагрева с помощью сигнала от датчика наружной температуры.
- настройка температуры в помещении.  $\triangleright$  2000  $\triangleright$  1000  $\triangleright$  1000  $\triangleright$
- ▶ экономичный прогрев помещения.

<span id="page-33-0"></span>**9.7 Летний режим ВКЛ./ВЫКЛ.**<br>В летнем режиме отопление выключено, при этом питание к устройству и системе управления подается, режим горячего водоснабжения действует.  $\mathcal{L}$ водоснавника действ $\mathcal{L}$ 

![](_page_33_Picture_3.jpeg)

**УВЕДОМЛЕНИЕ:** Риск замораживания. В летнем замерзания.

 $▶ 3$ ащита от замерзания ( $\rightarrow$  стр[. 34\)](#page-33-1).

Переключатель летнего режима:<br>► Многократно нажимайте кнопку 以〈茶茶,пока на дисплее не  $\alpha$ тобразится мигающий символ $\overline{\mathbf{H}}$ 

![](_page_33_Figure_8.jpeg)

*Рис. 44*

▶ Для сохранения настройки нажмите кнопку **OK**. на переписе время отобразител симвентских или су ,<br>полтрару пающий соурацациа настройки подтверждающий сохранение настройки.

![](_page_33_Figure_11.jpeg)

### *Рис. 45*

- Установка летнего режима:<br>► Многократно нажимайте кнопку ╳</ отобразится мигающий символ **ПП**
- $\blacktriangleright$  Для сохранения настройки нажмите кнопку **ОК**. На короткое время отобразится символ галочки  $\blacktriangledown$ , подтверждающий сохранение настройки.

Для получения дополнительной информации обратитесь к для получения дополнительной информации обратитесь к<br>Для получения дополнительной информации руководству по системе управления.

## <span id="page-33-1"></span>**9.8 Настройка защиты от замерзания**

## **Защита от замерзания отопительной системы:**<br>▶ Установите максимальную температуру потока 30 °С

 $\rightarrow$  раздел 9.4.2).

**-или-** выключите котел:

Для получения дополнительной информации обратитесь к руководству по системе управления.

Защита бака-водонагревателя от замерзания:

Даже когда режим горячего водоснабжения выключен, бак защищен от замерзания. защищен от замерзания.

 $(\rightarrow$  раздел 9.5.1).

## <span id="page-33-2"></span>**10 Обслуживание и запчасти**

![](_page_33_Picture_27.jpeg)

**ВНИМАНИЕ:** Питающие сети:<br>▶ Перед началом любых работ следует отключить

устройство от электросети и перекрыть газоснабжение; при этом необходимо выполнять требования соответствующих правил техники безопасности. безопасности.

- **ВНИМАНИЕ:** Замена компонентов:<br>▶ После замены компонентов газовой системы, если прокладки или уплотнения были повреждены или заменены, необходимо проверить соединения на герметичность, используя газовый индикатор или газовый анализатор.
	- После сборки соединений выполните следующие проверки: производительность вентилятора (раздел 10.6),  $\frac{1}{2}$ родительность вентилят[ора \(р](#page-42-0)аздел 10.7), в наших ды делой в составительность в составительность в составительность и

![](_page_33_Figure_33.jpeg)

**УВЕДОМЛЕНИЕ:** Техническое обслуживание

 $\frac{d}{dx}$ 

выполнять квалифицированный специалист сервисной организации. сервисной организации.

специалисты.

- **УВЕДОМЛЕНИЕ:** CO/CO<sub>2</sub> АНАЛИЗАТОР<br>▶ При отсутствии калиброванного анализатора CO/  $CO<sub>2</sub>$  и манометра работы по техническому  $\overline{\text{S}}$ обслуживанию выполнять нельзя обслуживанию выполнять нельзя.
- <span id="page-33-3"></span> $10.1$ **10.1 Контрольные осмотры, сервисное и техническое обслуживание**

![](_page_33_Picture_39.jpeg)

**УВЕДОМЛЕНИЕ:** Работы по техническому сертифицированные квалифицированные специалисты.

- ī
- После выполнения работ по обслуживанию<br>заполните Протокол осмотра и технического обслуживания.
- При отсутствии анализатора  $CO/CO<sub>2</sub>$  работы по техническому обслуживанию выполнять нельзя. техническому обслуживанию выполнять нельзя.
- Для обеспечения высокой эффективности отопительной<br>установки следует регулярно проводить осмотры и техническое обслуживание.
- Интервал обслуживания зависит от конкретных условий монтажа и эксплуатации, при этом техническое обслуживание рекомендуется проводить не реже одного раза в год.
- Объем работ по техническому обслуживанию определяется условиями работы котла после его испытания обслуживающим персоналом. персоналом.

34

- **Контрольный осмотр** блока (если оно применяется), а также в отсутствии загрязнений.
- 2. Проверьте все стыки и соединения в системе и устраните обнаруженные утечки. При необходимости заполните систему и восстановите давление, как описано в разделе "Ввод в эксплуатацию".
- 3. При эксплуатации котла регистрируйте любые неисправности. Выберите последнюю неисправность, зарегистрированную контроллером (функция сервисного меню і2). Информация об устранении неисправностей приводится в разделе "Устранение неисправностей". разделе "Устранение неисправностей".

### <span id="page-34-0"></span> $10.2$

**10.2 Функция меню Service** для редактирования и тестирования различных функций котла.

Меню Service состоит из пяти подменю:

- Меню Info для считывания значений
- Меню 1 для настройки сервисных функций первого уровня
- Меню 2 для настройки сервисных функций второго уровня
- Меню 3 для настройки сервисных функций третьего уровня
- Меню Test для ручной регулировки функций устройств в испытательных целях

![](_page_34_Figure_13.jpeg)

### *Рис. 46*

- [1] Символ режима: либо "Отопление", либо "Горячее
- Алфавитно-цифровой дисплей [2] — Алфавитно-цифровой диспл<br>[3] — Символ сервисного режима
- 
- [4] Кнопка "Плюс" (+) (прокрутка вверх)
- [5] Кнопка "ОК" (подтверждение выбора, сохранение значения)
- тел<br>[6] Кнопка "Назал" (рыхол из сервисного режима без сохранение [6] Кнопка "Назад" (выход из сервисного режима без сохранения параметров)<br>Кнопка "Минус" (-) (прокрутка вниз)
- 
- [7] Кнопка "Минус" (-) (прокрутка вн<br>[8] Индикаторы функции прокрутки
- [9] Кнопка "Сервис"
- $[10]$  Terctoras cinors  $\mathbf{r}$  ,  $\mathbf{r}$  the contract of  $\mathbf{r}$

<span id="page-34-1"></span>**10.2.1 Выбор сервисных меню**

Информация о доступе к различным меню приводится в меню.

- $\blacktriangleright$  Меню info (см. раздел 10.2.2)
- $\blacktriangleright$  Меню 1 (см. разд[ел](#page-35-0) [10.2](#page-35-0).3)
- $\blacktriangleright$  Меню 2 (см. раздел 10.2.4)
- $\blacktriangleright$  Меню 3 (см. раздел 10.2.5)
- $\blacktriangleright$  Меню Test (см. раздел 10.2.6)

Для прокрутки области меню нажимайте кнопку + или -. Для прокрутки области меню нажимайте кнопку **+** или **-**.

![](_page_34_Picture_34.jpeg)

Нажатием стрелок "вверх" и "вниз" меню можно<br>прокручивать вверх и вниз. Двойные стрелки "вверх" или "вниз" позволяют только прокручивать меню вверх или вниз $\mathbf u$ или вниз.

В текстовой строке [10] отображается сервисная функция, а на сервисной функции.

Установка значения:

- $\blacktriangleright$  Для изменения значения нажмите кнопку ОК в сервисной функции.
- $\blacktriangleright$ Значение мигает на алфавитно-цифровом меню.
- $\blacktriangleright$  Для выбора нужного значения нажимайте кнопку + или -.
- Для сохранения настройки нажмите кнопку **ОК**.

После успешного сохранения измененного значения на дисплее кратковременно отображается символ галочки.

Через 15 минут бездействия система управления автоматически через 15 минут бездействия система управления автоматически.<br>Заклывает селвисный уповень закрывает сервисный уровень.

<span id="page-34-2"></span>**10.2.2 Выбор меню Information** отображается информация о котле, при этом некоторые значения обновляются в режиме реального времени и отображают текущее состояние котла.

Подсветка меню выключается через 30 секунд отсутствия активности; все меню закрываются через две минуты отсутствия активности и дисплей возвращается в нормальный режим функционирования.

Двойными стрелками "вверх" и "вниз" можно прокручивать меню вверх и вниз, а комбинация стрелок "вверх" или "вниз" указывает верхнико в маню, в котором опшии можно прокрушивать вварх или "возмника" у видет "в позицию в меню, в котором опции можно прокручивать вверхник.<br>Выиз

Для входа в меню Information выполните следующие действия:

### $\blacktriangleright$  Нажмите кнопку

 $\blacksquare$  Начините китетија ▶ Для прокрутки в меню Information нажимайте кнопки **+** или **-**

![](_page_34_Picture_595.jpeg)

потока *Таб. 17 Меню Information*

![](_page_35_Picture_515.jpeg)

*Таб. 17 Меню Information*

1) Во время нагрева воды значения, превышающие 100%, отображаются в

<span id="page-35-0"></span>**10.2.3 Выбор меню 1**

- $\mathcal{L}$ ▶ Одновременно нажимайте кнопку и кнопку **OK**, пока не
- Для подтверждения выбора нажмите кнопку ОК.
- ▶ Для подтверждения выбора нажмите кнопку **OK**. ▶ Для прокрутки области меню нажимайте кнопку **+** или **-**.

![](_page_35_Picture_516.jpeg)

### *Таб. 18 Меню 1*

- <span id="page-35-1"></span>**10.2.4 Выбор меню 2**
- $\triangleright$  Одновременно нажимайте кнопку  $\mathcal I$ и кнопку ОК, пока не отобразится текстовая строка меню 1.
- Выберите меню 2 кнопкой +.
- Для подтверждения выбора нажмите кнопку ОК.
- ▶ Для подтверждения выбора нажмите кнопку **OK**.

![](_page_35_Picture_517.jpeg)

<span id="page-35-2"></span>*Таб. 19 Меню 2*

![](_page_36_Picture_468.jpeg)

![](_page_36_Picture_469.jpeg)

![](_page_36_Picture_470.jpeg)

![](_page_37_Picture_425.jpeg)

*Таб. 19 Меню 2*

Через 15 минут значение 0 нески восстановится. Информация о среднем положении

3-ходового клапана не э-ходового клапана не<br>отображается отображается.<br>Подводитель

![](_page_38_Picture_499.jpeg)

- 1 *Таб. 19 Меню 2*

<span id="page-38-0"></span>**10.2.5 Выбор меню 3**  $\bullet$ Одновременно нажимайте кнопку и кнопку **OK**, пока не

отобразителя текстовая строка меню 1.<br>В с

Выберите меню 3 кнопкой **+**. ОДНОВРЕМЕННО НАЖИМАЙТЕ КНОПКУ И КНОПКУ ОТРУДЕНИЕ В<br>ТАКСТОВОЙ СТРОКА НА ОТОБРЯЗИТСЯ ПАРВЯЯ САРВИСНЯЯ МУНКШИ текстовой строке не отобразители не отобразители не отобразители не отобразители на функция 3.хх. и сервисная<br>Первая функция 3.хх. и сервисная функция 3.хх. и сервисная функция 3.хх. и сервисная функция 3.хх. и сервисная Для прокрутки области меню нажимайте кнопку **+** или **-**.

![](_page_38_Picture_500.jpeg)

*Таб. 20 Меню 3*

Заводская настройка: 0

<span id="page-39-0"></span>**10.2.6 Выбор меню Test** Одновременно нажимайте кнопку  $\blacktriangle$ и кнопку ОК, пока не отобразится текстовая строка меню 1.

Выберите меню Test кнопкой +.

Для подтверждения выбора нажмите кнопку ОК.

Для подтверждения выбора нажмите кнопку **OK**. Для прокрутки области меню нажимайте кнопку **+** или **-**.

![](_page_39_Picture_293.jpeg)

*Таб. 21 Меню Test*

## <span id="page-39-1"></span>**10.2.7 Установка котла в режим максимальной**

4. Нажмите одновременно кнопки XX/ \*\* и у чтобы активировать «Трубочист». На дисплее отобразится температура потока, на алфавитно-цифровом дисплее будет мигать процентное значение тепловыделения. При этом на дисплее отображается символ горелки.

Нажимайте кнопку + или -, пока не отобразится требуемое нажимательного или отопанности и последните составляют в составление 1<br>В инициальности опоследние с отопанности при примерености с последнительности с отопанности с отопанности с пос значение тепловыделения. Сначала установите значение 100%.

![](_page_39_Figure_11.jpeg)

*Рис. 47 Эксплуатация котла*

- 5. Если котел не разжигается, нажимайте кнопку сброса, пока не работать, при этом отображается температура потока.
- 6. Чтобы в любой момент вернуться в нормальный режим работы, 6. Чтобы в любой момент вернуться в нормальный режим работы, необходимо нажать кнопку .

![](_page_39_Picture_294.jpeg)

і будет работать с максимальной<br>зводительностью в течение 30 минут, потом снова производительность в потомальный пожим работы  $\frac{1}{2}$ 

<span id="page-40-0"></span>**10.3 Целостность дымохода** Целостность системы отвода дымовых жест лировозодительность.<br>Котпа можно проверить нерез контрольные тонки лымохола

![](_page_40_Picture_3.jpeg)

*Рис. 48 Башня дымохода*

- 
- [1] Точка отбора дымовых газов<br>[2] Точка отбора пробы поступающего воздуха

С установленным кожухом и в режиме работы котла с максимальной теплопроизводительностью (см. раздел Установка котла на максимальную производительность").

- Вставьте зонд анализатора в точку отбора проб на воздухозаборнике [2].
- Наконечник зонда следует выбирать серповидный; отрегулируйте конус на зонде так, чтобы он уплотнял точку отрегулиру<br>отрора пробиваето наконечник располагался наллежащим образом проб, а его на конечник располагался на для  $\mathbf{q}$ образом.<br>▶ Дождитесь стабилизации показаний и убедитесь, что:
- - содержание О<sub>2</sub> больше или равно 20.6 %.
	- содержание  $CO<sub>2</sub>$  меньше 0.2 %
- Если показания выходят за эти пределы, это указывает на наличие проблемы в системе отвода дымовых газов или в  $\mu$ онтуре горения изпример отсутствуют или смешены  $\mathbf{v}$ потрания, например от смещения, например от смещения, например от смещения, например от

![](_page_40_Figure_14.jpeg)

*Рис. 49 Тест на целостность дымохода*

## <span id="page-40-1"></span>**10.4 Сервисный контроль: доступ к компонентам**

- Потяните за верхние углы передней панели в направлении от корпуса, пока шаровые защелки не освободятся.
- Снимите панель с двух нижних кронштейнов и аккуратно отложите в сторону.
- Опустите пульт управления в сервисное положение.
- Открутите четыре винта крепления крышки камеры сгорания и снимите ее, чтобы получить доступ к компонентам. снимите ее, чтобы получить доступ к компонентам.

![](_page_40_Figure_22.jpeg)

*Рис. 50 Доступ к компонентам*

<span id="page-40-2"></span>**10.4.1 Пульт управления: сервисное положение** верхний винт [1] с каждой стороны монтажного кронштейна, слегка ослабьте нижние винты и поверните пульт вперед. Пульт ославете иммине винтени повершите пулво вперед. Пульт<br>управления улерживается пол наклоном приблизительно

![](_page_40_Figure_26.jpeg)

*Рис. 51 Пульт управления в сервисном положении*

### <span id="page-41-0"></span>**10.5 Проверка давления газа на входе**

![](_page_41_Picture_2.jpeg)

- **УВЕДОМЛЕНИЕ:** Давление газа на входе<br>▶ Убедитесь, что давление газа на входе является
- ресдитесь, что давление газа на внеделение газ<br>— упорпатроритальным лля работы лругих газоры:  $\frac{1}{2}$ повлетворительным для работы для работы для работы для работы для работы для работы для работы для работы для  $\frac{1}{2}$
- приборов.<br>Если давление газа не соответствует требуемому, ▶  $\frac{1}{2}$ проверку следует прекратить.
- $\blacktriangleright$ ▶ Согласно указаниям раздел[а 7.5](#page-27-0) убедитесь, что рабочие  $\frac{1}{2}$ ниям, соответствуют значения газанными соответствуют значения и соответствуют значения и соответствуют для нашего соответствуют для нашего соответствуют для нашего соответствуют для нашего соответствуют для наше

![](_page_41_Picture_357.jpeg)

<span id="page-41-1"></span>**10.6 Контроль давления вентилятора**<br>► Удалите пробку из точки контроля давления вентилятора

![](_page_41_Figure_10.jpeg)

- *Рис. 52 Контроль давления вентилятора: контрольная точка и крышка*
- Подключите манометр к контрольной точке измерения давления<br>вентилятора, (1).  $\blacktriangleright$
- Установите котел в режим максимальной производительности.
- По окончании измерения установите на место крышку КОНТРОЛЬНОЙ ТОЧКИ. контрольной точки.

![](_page_41_Picture_15.jpeg)

*Рис. 53 Тест управляющего давления вентилятора*

![](_page_41_Figure_17.jpeg)

**УВЕДОМЛЕНИЕ:** Контроль давления вентилятора работать в режиме максимальной работать в режиме магазиной и производительной и производительной и производительной и производительной и прои<br>В режиме магазиной и производительной и производительной и производительной и производительной и производитель производительности.

С установленным всасывающим трубопроводом воздуха в камеру<br>сгорания и в режиме работы котла с максимальной производительностью измерьте давление вентилятора:

### производительностью измерьте давление вентилятора:<br>.

![](_page_41_Figure_21.jpeg)

<span id="page-41-2"></span>*Рис. 54 Показания управляющего давления вентилятора*

- ► Если показания манометра находятся в белой области<br>диаграммы, теплообменник/сбросная система/уловитель готовы к эксплуатации.
- Если показания манометра находятся в черной области диаграммы, следует выполнить следующие действия:
	- Проверка уловителя на предмет засорения.
	- Проверка выхлопных путей на предмет загрязнения.
	- Очистка теплообменника с помощью подходящего инструмента; см. раздел "Очистка теплообменника". инструмента; см. раздел "Очистка теплообменника".
- ▶ Повторно проверьте показания давления вентилятора.

 $42$ 

Если после завершения вышеупомянутых проверок котел не Worcester, Bosch для получения дальнейшей консультации.

- **После выполнения измерений выключите котел.**
- Снимите трубу забора воздуха для горения.
- Отсоедините манометр и установите крышку контрольной точки.
- ▶ Отсоедините манометр и установите крышку контрольной точки. ▶ Установите трубу забора воздуха для горения.

использовании.

## <span id="page-42-0"></span><del>10.7 Анализ дэвсгэлтээ.</del><br>Газов

![](_page_42_Picture_7.jpeg)

**УВЕДОМЛЕНИЕ:** Проверка горения<br>▶ Проверку горения должен выполнять

квалифицированный специалист. Запрещается выполнять проверку, если лицо, выполняющее проверку горения, не имеет калиброванного анализатора горения, и не компетентен в его использовании.

![](_page_42_Picture_10.jpeg)

**УВЕДОМЛЕНИЕ:** Давление газа на входе<br>▶ Убедитесь, что давление газа на входе проверено

и соответствует норме; см. раздел 7.5  $\mathbf{r}$  см.  $\mathbf{r}$  ,  $\mathbf{r}$  ,  $\mathbf{r}$  ,  $\mathbf{r}$  ,  $\mathbf{r}$  ,  $\mathbf{r}$  ,  $\mathbf{r}$  ,  $\mathbf{r}$  ,  $\mathbf{r}$  ,  $\mathbf{r}$ 

- **Проверка горения**<br>► Подключите анализатор дымовых газов к точке отбора проб (1) дымовых газов, как показано на рисунке ниже.
- Наконечник зонда следует установить в центр дымохода; отрегулируйте конус на зонде так, чтобы он уплотнял точку отрегулируйте колус на солде так, что солучателял точку,<br>отбора пробывает чаконенник располагался наллежанним отбора проб, а его наконечник располагался надлежащим.<br>образом образом.

![](_page_42_Figure_17.jpeg)

*Рис. 55 Башня дымохода*

- 
- [1] Точка отбора дымовых газов<br>[2] Точка отбора пробы поступающего воздуха
- **Нажмите одновременно кнопки**  $\frac{1}{2}$  **/** $\frac{1}{2}$  **и**  $\frac{1}{2}$ **, чтобы** активировать режим «Трубочист» • на дисплее отображается температура потока, на алфавитном цифровом дисплее мигает процентное значение тепловыделения. При этом на дисплее отображается символ горелки.

Нажимайте кнопку + или -, пока не отобразится требуемое значение тепловыделения. Сначала установите значение 100%.

- Производительность котла возрастет до максимального уровня приблизительно через 30-35 секунд.
- Обеспечьте работу котла в режиме максимальной производительности в течение не менее 10 минут.
- $\triangleright$  Сравните показания содержания СО/СО<sub>2</sub> с данными в таблице 22. т<del>аблице 22.</del>

![](_page_42_Figure_26.jpeg)

### *Рис. 56*

- 
- ► Убедитесь, что содержание CO не превышает 200 ppm.<br>► Установите котел в режим минимальной производительности.
	- Производительность котла снизится до минимального уровня в течение приблизительно 30-35 секунд.
	- Дождитесь стабилизации параметров котла в режиме минимальной производительности.
- Сравните показания содержания  $CO/CO<sub>2</sub>$  с данными в таблице 22.
- Убедитесь, что содержание СО не превышает 200 ppm.
- Снова установите котел в режим максимальной производительности и повторно проверьте содержание  $CO/CO_2$ .
	- Производительность котла возрастет до максимального уровня приблизительно через 30-35 секунд.
	- Дождитесь стабилизации параметров котла в режиме максимальной производительности.
- $\blacktriangleright$  Если параметры соответствуют норме, нажмите кнопку  $\blacktriangleright$ , чтобы переключить котел в нормальный режим работы.
- Соберите и установите кожух котла.  $\sum_{i=1}^{n}$

## **УВЕДОМЛЕНИЕ: Минимум СО<sub>2</sub>**<br>► Минимальное значение содержания СО<sub>2</sub> должно

быть по крайней мере на 0,1 меньше быть по принистикоро на 0,1 меньше.<br>Максимального показания солдожани максимального показания содержания  $\frac{1}{2}$ .

![](_page_42_Picture_493.jpeg)

<span id="page-42-1"></span>габ. 22 Настройки CO/CO<sub>2</sub>

<span id="page-43-0"></span>**10.8 Регулировка соотношения газ/воздух** соответствуют норме, газовый клапан можно отрегулировать следующим образом:

следующим образом: ▶ Установите котел в режим максимальной производительности

![](_page_43_Picture_347.jpeg)

система управления переключит истоите пермаленем.<br>nawum naботы напаз 30 минут, пибо нажмита инопиу  $\mathcal{L}$  $\mathcal{L}$ .

- 
- ► Снимите пластиковую пылезащитную крышку [1]<br>► С помощью плоской отвертки отрегулируйте максимальное  $\sim$  С помощью платнострани отвертили от помощью отверхания отретки отретки отретили  $\sim$ значение CO<sub>2</sub> [2] согласно таблице 22: по часовой стрелке<br>Уменьшение

уменьшение<br>• против насо  $\mathbf{r}$  , note that the proof of  $\mathbf{r}$ 

![](_page_43_Picture_9.jpeg)

Содержание CO<sub>2</sub> должно измеряться через 10 минут<br>после активации режима максимальной после активация режима.<br>После активания магазических режимах и после актива магазических режиманеративания и по производительности котла

- $\blacktriangleright$
- ► Установите котел в режим минимальной производительности<br>► Измерьте содержание СО<sub>2</sub>. значение должно соответствовать табл. 22 для минимальной производительности котла
- В противном случае снимите латунный пылезащитный  $\blacktriangleright$ колпачок [3] из регулятора минимального значения
- $\triangleright$  С помощью шестигранного торцевого ключа размером 4 мм отрегулируйте минимальное значение [4] на газовом клапане; по часовой стрелке - увеличение значения, против часовой стрелки — уменьшение значения
- Установите котел в режим максимальной производительности и ь повторно проверьте содержание  $CO<sub>2</sub>$
- ь Если значение соответствует норме, установите котел в режим нормального функционирования
- Извлеките зонд газоанализатора из точки отбора дымовых газов
- Установите на место колпачок точки отбора дымовых газов
- $\blacktriangleright$  Установите латунную пылезащитную крышку [3] на регулятор минимального значения [4]
- Установите новую пластиковую пылезащитную крышку [1] на  $\blacktriangleright$ регулятор максимального значения [2] регулятор максимального значения [2]

![](_page_43_Figure_21.jpeg)

Рис. 57 Регулировка содержания СО<sub>2</sub>

- [1] Пылезащитная крышка регулятора максимального значения
- 
- годинального вказанного становить.<br>[2] Репурная пылозаннитная ирыния рогил  $\frac{1}{3}$   $\frac{1}{3}$   $\frac{1}{3}$   $\frac{1}{3}$   $\frac{1}{3}$   $\frac{1}{3}$   $\frac{1}{3}$   $\frac{1}{3}$   $\frac{1}{2}$   $\frac{1}{3}$   $\frac{1}{2}$   $\frac{1}{3}$   $\frac{1}{2}$   $\frac{1}{3}$   $\frac{1}{2}$   $\frac{1}{3}$   $\frac{1}{2}$   $\frac{1}{3}$   $\frac{1}{4}$   $\frac{1}{2}$   $\frac{1}{3}$   $\frac{1}{4}$  значения<br>Регулировка минимального значения
- 

[4] Регулировка минимального значения<br>Если содержание СО<sub>2</sub> не соответствует норме, выполните следующие проверки:

- $\blacktriangleright$  давление газа на входе.
- расход газа,
- давление вентилятора,
- дымоход и воздухозаборник, а также наличие засоров в линии удаления конденсата.
- утечки газа или закупорки газовых магистралей,
- состояние горелки.

Если после выполнения всех проверок содержание  $CO<sub>2</sub>$ не Если после выполнения всех проверок содержание CO2 не<br>СООТВАТСТВУАТ НОВМА, НАОБХОЛИМО ЗАМАНИТЬ ГАЗОВЫЙ КЛАПАН соответствует норме, необходимо заменить газовый клапан.

44

### <span id="page-44-0"></span> $10.9<sub>1</sub>$ **10.9 Чистка теплообменника**

прокладки.

![](_page_44_Figure_2.jpeg)

**OCTOPOЖНО:** Крышка люка для чистки<br>► Не снимайте крышку, если в наличии нет новой

— не симвайте крышку, если в наличии нет новой<br>проилалии

![](_page_44_Picture_5.jpeg)

**УВЕДОМЛЕНИЕ: После выполнения технического**  содержание СО/СО<sub>2</sub> и задать пределы, **описанные в разделе "Анализ дымовых газов".** 

**описанные в разделе "Анализ дымовых газов".**

**Если требуется чистка теплообменника:** (№ 840), предназначенных для чистки теплообменника.

- 1. Снимите крышку люка [1], уплотнение [2] и металлическую крепежную пластину [3] (если она установлена).
- 2. Открутите крышку сифона для конденсата и в нижней части установите подходящий контейнер.
- 3. С помощью чистящего ножа [4] удалите отложения в теплообменнике сверху вниз.
- Очистите теплообменник щеткой [5] сверху вниз.
- Установите крышку люка в обратном порядке, используя новое уплотнение [2], затяните винты сначала вручную, затем с помощью ключа подтяните винты еще на пол-оборота.
- $\blacktriangleright$  После сборки узла убедитесь, что уровни  $CO/CO<sub>2</sub>$  соответствуют  $\sim$  после сборки усла убедитесь, что уровни Co/Co2 соответствуют<br>значениям пизазнным в разлеле "Анализ лымовых газов"

![](_page_44_Figure_15.jpeg)

*Рис. 58 Чистка теплообменника*

- 
- [1] Крышка смотрового люка<br>[2] Прокладка крышки смотрового люка
- [3] Крепежная пластина (если установлена)
- [4] Чистяший нож
- [5] Щетка  $[5]$   $[5]$

### **Чистка горелки**

![](_page_44_Picture_23.jpeg)

**OCTOPOЖHO:** Герметичность горелки. — не симвайте горелку, если в наличии нет новой<br>проилалии прокладки.

- 
- $\mathbf{y} = \begin{bmatrix} 1 & 1 \\ 0 & 0 \end{bmatrix}$  respectively. 1. Удалите зажимы [1], корончатые гайки [2] и пружины [3] со
- Открутите и снимите шестигранные гайки[4], крепящие вентилятор.
- Удалите гайку [5] и распорную втулку [6] с задней шпильки.  $\blacktriangleright$ Снимите головку горелки [7].
- 2. Снимите горелку и очистите ее компоненты. <u>на используйта матэллинаскую шатку.</u>

![](_page_44_Figure_30.jpeg)

*Рис. 59*

- [1] Зажимы<br>[2] Корончатые гайки Зажимы
- 
- [3] Шайбы/пружины
- [4] Шестигранные гайки
- [5] Задняя гайка
- [6] Распорная втулка [6] Распорная втулка

### <span id="page-44-1"></span>**Установите крышку горелки**

![](_page_44_Picture_39.jpeg)

**УВЕДОМЛЕНИЕ:** Уплотняющая прокладка горелки<br>▶ После ревизии всегда меняйте уплотнение  $\blacksquare$  После революция в царса меня горелки на новое.

- $\blacktriangleright$ Повторно соберите горелку в обратном порядке, используя<br>новую прокладку [8].
- Вставьте крышку горелки под задний крепежный болт и затяните.
- Чтобы прикрепить крышку горелки к теплообменнику, установите шайбы/пружину [3] и корончатую гайку [2] (см. рис. 60) на шпильки [11].
- С помощью ключа размером 10 мм затягивайте корончатые гайки [2], пока крышка горелки не достигнет дна на теплообменнике.
- В этом положении гайки больше не закручиваются, поэтому избегайте чрезмерных усилий.
- При необходимости слегка ослабьте гайки до тех пор, пока не  $\blacktriangleright$ появится отверстие для зажима [1].
- Вставьте зажимы [1] и закрепите их.
- $\blacktriangleright$  После сборки узла убедитесь, что уровни СО/СО<sub>2</sub> соответствуют  $\sim$  после сборки узла убедитесь, что уровни сборко уровность угответствуют.<br>Значениям туказанным в разлеле "Анализ лымовых газов" значениям, указанным в разделе "Анализ дымовых газов".<br>Получились

![](_page_45_Figure_1.jpeg)

<span id="page-45-0"></span>*Рис. 60 Удаление горелки*

- 
- [1] Зажим<br>[2] Корончатые гайки
- [3] Шайбы/пружины
- [5] Задняя гайка
- [6] Распорная втулка и шайба
- [7] Головка горелки
- [8] Уплотнитель
- [9] Задняя шпилька
- [10] Горелка
- **[**11] Перапці
- [11] Передние шпильки

## **Только для закрытых систем:**

• Проверьте наличие механических повреждений ь проверете наличие меланических поврещений.<br>Эпоктропроволки и замочито поврежденные про электропроводки и замените поврежденные провода.

- **Проверка откидной заслонки на впуске вентилятора**<br>▶ Порядокдоступа к воздухозаборнику вентилятора приводится на странице 51.
- Аккуратно извлеките заслонку из воздухозаборной трубы  $\blacktriangleright$ вентилятора и проверьте ее на наличие загрязнений и трещин; при необходимости произведите очистку или замену.
- Соблюдайте осторожность при установке заслонки; створки должны открываться вверх в сторону воздухозаборной трубы вентилятора.
- $\blacktriangleright$  После сборки узла убедитесь, что уровни СО/СО<sub>2</sub> соответствуют  $\frac{1}{2}$ ровни соответствуются и соответствуются уровни CO/CO2 соответствуются  $\frac{1}{2}$ значениями, указанным в разделе "Настройка соотношения"<br>возпих/гээ" воздух/газ".<br>**Очистка конденсатного сифона**

Порядок демонтажа сифона для слива конденсата приводится на рисунке 68 (стр. 52)

- $\blacktriangleright$  Удалите трубу конденсата [1]
- Открутите винт, фиксирующий сифон [2]
- Потяните сифон вниз, чтобы удалить его из котла
- $\triangleright$  Мааните сифон вниз, чтобы удалить его из котла ▶ Удалите нижнюю крышку [3], слейте конденсат и выполните промывку

## <span id="page-46-0"></span>**10.10 Протокол осмотра и технического обслуживания**

можно использовать в качестве образца.

можно использовать в качестве образции с пользовать в качестве образции с пользовать в качестве образции с пол<br>В соответство образции с пользовать в качестве образции с пользовать в соответство образции с пользовать с пол

![](_page_46_Picture_231.jpeg)

*Таб. 23 Протокол осмотра и технического обслуживания*

 $\bullet$ 1 Если при проведении осмотра выявлена необходимость в проведении технического обслуживания, соответствующие работы необходимо провести в требуемом объеме.

![](_page_47_Picture_136.jpeg)

*Таб. 24 Протокол осмотра и технического обслуживания (продолжение)*

### <span id="page-48-0"></span>**10.11 Запрос на техническое обслуживание в требуемом объеме**

![](_page_48_Picture_150.jpeg)

Печать/дата/подпись *Таб. 25*

![](_page_48_Picture_151.jpeg)

Печать/дата/подпись *Таб. 26 Запрос на техническое обслуживание в требуемом объеме*

## <span id="page-49-1"></span><span id="page-49-0"></span><del>11.1 западные части</del><br>————————————————————

- **ВНИМАНИЕ:** Питающие сети<br>▶ Перед началом любых работ отключайте устройство от электросети и системы газоснабжения; во время работ соблюдайте соответствующие правила техники безопасности.
- При необходимости слейте воду из котла/системы и примите меры, исключающие попадание воды в электрооборудование во время замены компонентов. компонентов.

- **УВЕДОМЛЕНИЕ:** Прокладки<br>▶ Компоненты, удаленные из устройства, следует установить в обратном порядке, используя новые прокладки/кольцевые уплотнители/герметик/ теплопроводную пасту.
- Поврежденные уплотнительные кольца или прокладки необходимо заменить. Всегда проверяйте электрические соединения, а также проверяйте электрические соединения, а также соединения и соединения и соединения и составители и соединения, затяжку всех винтов.

**УВЕДОМЛЕНИЕ: ЗАМЕНА КОМПОНЕНТОВ** СОЕДИНЕНИЙ И ВЫПОЛНЯЙТЕ ПРОВЕРКИ РАБОТОСПОСОБНОСТИ, КАК ОПИСАНО В РАЗДЕЛЕ  $\overline{P}$ BROUR SKOUDVATALIKO" "ВВОД В ЭКСПЛУАТАЦИЮ"

- **УВЕДОМЛЕНИЕ:** Сервисное обслуживание<br>▶ Работы по техническому обслуживанию должны выполнять сертифицированные специалисты.
- Руководствуясь процедурой, описанной в разделе "Регулировка соотношения воздух/газ", после ревизии узла необходимо проверить горение. Запрещается выполнять проверку, если лицо, выполняющее проверку горения, не имеет калиброванного анализатора горения и не  $\alpha$ иомпотонтон в аго использовании и не компетентен в его использовании.

- **Слив воды из котла:** трубопроводах перед котлом.
- С помошью подходящего шланга соедините сливной кран на колене обратного трубопровода котла с внешней точкой слива.
- Полностью откройте сливной кран на коленчатом патрубке обратного трубопровода котла.
- Когда поток из котла остановится, закройте сливной кран и  $\mathsf{R}$  поток из котла остановится, закройте сливной кран из котла остановится, закройте сливной кран из кран из кран из демонтируйте шланг.

от попадания воды и влаги.

![](_page_49_Picture_19.jpeg)

После слива в некоторых компонентах может остаться<br>небольшое количество воды. Во время демонтажа необходимо обеспечить защиту электрооборудования от попадания воды и влаги.

<span id="page-49-2"></span>**11.1.1 Доступ к компонентам**

- Потяните за верхние углы передней панели в направлении от корпуса, пока шаровые защелки не освободятся.
- Снимите панель с двух нижних кронштейнов и аккуратно отложите в сторону.
- Опустите пульт управления в сервисное положение.
- Открутите четыре винта крепления крышки камеры сгорания и снимите ее, чтобы получить доступ к компонентам. снимите ее, чтобы получить доступ к компонентам.

![](_page_49_Picture_27.jpeg)

*Рис. 61 Доступ к компонентам*

**Доступ к пульту управления** верхний винт [1] с каждой стороны монтажного кронштейна и поверните пульт вперед. Пульт управления удерживается монтажным кронштейном под углом приблизительно 100°.

![](_page_50_Figure_3.jpeg)

*Рис. 62 Пульт управления в сервисном положении*

- **Предохранитель**  $6n$ ока блока.<br>Запасной предохранитель [2] находится в правом углу крышки.
- 
- Держатель предохранителя [3] находится в верхнем левом углу клеммного блока.

![](_page_50_Figure_9.jpeg)

### *Рис. 63*

- **Доступ к печатной плате**<br>► Откройте крепежи крышек [1] и [2].
- Отсоедините электрические соединения от блока управления.
- $\triangleright$  Открутите винты [3], удерживающие заднюю панель блока управления, и снимите панель.
- После сборки узла убедитесь, что уровни  $CO/CO<sub>2</sub>$  соответствуют  $\blacktriangleright$  $\frac{1}{2}$ ровниям и сазанным в разлеле "Днализ лымовых газов"

![](_page_50_Figure_16.jpeg)

*Рис. 64*

## <span id="page-50-0"></span>**11.1.2 [Бло](#page-50-1)к вентилятора**

Во всех моделях, кроме версий мощностью 16 кВт, необходимо удалить трубы воздухозаборника:

- Удалите трубы воздухозаборника из смесительной камеры, опустите их и удалите.
- Демонтируйте нижнюю муфту на газовой трубе [1] (см. рис. 66).  $\blacktriangleright$
- Втолкните трубу [6] (см. рис. [66\)](#page-51-4) в смесительный блок до тех пор [5] (см. рис. 66), пока не появится соединение клапана.
- Потяните трубу [6] (см. рис. 66) на себя (в направлении от ь газового клапана) и выдвиньте ее из смесительного устройства.
- Удалите выводы вентилятора и клемму заземления. Клемма заземления оснащена положительным фиксатором.
- Удалите крепежные винты [2], удерживающие вентилятор на крышке горелки [3].
- Снимите вентилятор [4] и смесительное устройство [5].
- Прокручивая смесительное устройство [5], отделите его от блока вентилятора [4].
- После сборки узла убедитесь, что уровни  $CO/CO<sub>2</sub>$  соответствуют  $\blacktriangleright$  $\frac{1}{2}$ ровниям и сазанным в разлеле "Днализ лымовых газов" значениям, указанным в разделе "Анализ дымовых газов".

![](_page_50_Picture_30.jpeg)

*Рис. 65 Демонтаж вентилятора: показана версия мощностью 42 кВт*

## <span id="page-50-1"></span>**Откидн[ая з](#page-51-4)аслонка вентилятора**

Во всех моделях, кроме версий мощностью 16 кВт, необходимо удалить трубы воздухозаборника:

- Удалите трубы воздухозаборника из смесительной камеры, опустите их и удалите.
- Демонтируйте нижнюю муфту на газовой трубе [1].  $\blacktriangleright$
- Втолкните трубу [6] в смесительный блок до тех пор [5], пока не появится соединение клапана.
- Потяните трубу [6] на себя (в направлении от газового клапана) ь и выдвиньте ее из смесительного устройства.
- Прокручивая смесительное устройство [5], отделите его от блока вентилятора [4].
- бликато откиличо засл  $\frac{1}{2}$  смите откиднято с блока венти $\frac{1}{2}$  и смите  $\frac{1}{2}$  и смите  $\frac{1}{2}$

![](_page_50_Picture_41.jpeg)

 $\sim$ угантесь, что откидная стронка направленая стронка и дена правильно (резинская откидная створка направлена)<br>ввают вверх).

После сборки узла убедитесь, что уровни CO/CO<sub>2</sub> соответствуют<br>значениям. указанным в разделе "Анализ дымовых газов".

![](_page_51_Picture_2.jpeg)

*Рис. 66 Демонтаж откидной заслонки*

<span id="page-51-4"></span><span id="page-51-0"></span>**11.1.3 Датчики**

### Датчик температуры потока [1]:

- $\blacktriangleright$  Удалите разъем.
- Освободите зажим датчика и извлеките датчик.
- Нанесите теплопроводную пасту на новый датчик.

### Предохранительный ограничитель температуры [2]:

- Удалите разъемы.
- Открутите датчик.

### мира и откритите датчик.<br>Актив **Ограничитель температуры дымовых газов [3]:**

- 
- ▶ Удалите разъем.<br>▶ С помощью небольшой отвертки отделите датчик и изолирующую втулку от пластмассового корпуса. Будьте изолирующую втулку от пластмассового корпуса. Будьте осторожны, чтобы не повредить пластмассовый корпус.

![](_page_51_Figure_16.jpeg)

*Рис. 67 Датчики*

## <span id="page-51-1"></span>**11.1.4 Чтобы демонтировать конденсатный сифон, выполните**

- Освободите хомут [1]
- Открутите винт, фиксирующий конденсатный сифон, [2]
- Потяните сифон вниз, чтобы удалить его из котла
- Снимите заглушку [3] и слейте конденсат в подходящий контейнер  $\frac{1}{2}$

![](_page_51_Figure_23.jpeg)

<span id="page-51-3"></span>*Рис. 68 Конденсатный сифон*

### <span id="page-51-2"></span>11.1.5 Газовый клапан

- **Убедитесь, что газовый кран перекрыт.**
- Удалите трубы воздухозаборника (если они установлены). потянув их вниз от смесительного устройства.
- $\blacktriangleright$  Демонтируйте муфту в верхней части газового клапана [1] (во внутреннем корпусе).
- Втолкните трубу в смесительный блок до тех пор, пока не откроется соединение клапана.
- Потяните трубу на себя (в направлении от газового клапана) и  $\blacktriangleright$ выдвиньте ее из смесительного устройства.
- выдвина<br>Выдвите рэзьемы селененла [2] (на бекерей  $\mathbf{v}$ клапана).<br>Открутите два винта [3], фиксирующие газовый клапан на
- ▶ Открутите два винта [3], фиксирующие газовый клапан на
- корпусе<br>Освободите муфту на входе газового клапана [4] под внутренним корпусом.
- Демонтируйте газовый клапан.
- Перенесите блок подводящей трубки на новый газовый клапан.
- Вставьте конец газовой трубки в смесительное устройство.
- $\blacktriangleright$  Проверьте зазубренную шайбу: при необходимости замените ее и установите между газовым клапаном и газовой муфтой.
- Установите нижнюю часть газового клапана на газовый подводящий патрубок [4] и затяните вручную.
- подводящий патрубок  $\frac{1}{2}$  и затяните вручную. И закре  $\mathbf{r}$  в ранее винты  $\mathbf{r}$ ,  $\mathbf{r}$  ,  $\mathbf{r}$  ,  $\mathbf{r}$  ,  $\mathbf{r}$  ,  $\mathbf{r}$  ,  $\mathbf{r}$  ,  $\mathbf{r}$  ,  $\mathbf{r}$  ,  $\mathbf{r}$  ,  $\mathbf{r}$  ,  $\mathbf{r}$  ,  $\mathbf{r}$  ,  $\mathbf{r}$  ,  $\mathbf{r}$  ,  $\mathbf{r}$  ,  $\mathbf{r}$  ,  $\mathbf{r}$  ,
- кланан на нартусе.<br>Ортанито гроорний п ълници газовани патрубок гастините ганизация подходящего<br>Пазмена размера<br>Установите трубы воздухозаборника: при необходимости
- введите их в смесительное устройство.
- ведите и советительное устройство.<br>Подсоодините иззъем советиена у беке ▶ Подсоедините разъем соленоида к боковой части газового
- клапана.<br>▶ После установки нового газового клапана проверьте герметичность газовых соединений.
- Повторно проверьте качество горения.
- $\blacktriangleright$  После сборки узла убедитесь, что уровни  $CO/CO<sub>2</sub>$  соответствуют  $\sim$  после сборки узла убедитесь, что уровни сборко соответствуют.<br>Значениям туказанным в разлеле "Анализ лымовых газов" значениям, указанным в разделе "Анализ дымовых газов".<br>Получились

### **Buderus**

![](_page_52_Picture_1.jpeg)

*Рис. 69 Газовый клапан*

## <span id="page-52-0"></span>**11.1.6 Первичный теплообменник**

- **Выключите главный выключатель.**
- Отключите котел от электросети.
- Переведите пульт управления в сервисное положение (см. раздел 10.4.1).
- $\blacktriangleright$ Чтобы снять дверцу внутреннего корпуса, открутите четыре винта.
- Отсоедините провода от электродов.
- $\triangleright$  Открутите два крепежных винта [2] (см. рис. 70) и снимите блок электродов [1], состоящий из прокладки [3] и теплового экрана [4].
- Замените блок и снова подключите новый блок, обеспечив надлежащую установку смотрового окна.
- $\blacktriangleright$  После сборки узла убедитесь, что уровни СО/СО<sub>2</sub> соответствуют  $\sim$  после сборки усла убедитесь, что уровни Co/Co2 соответствуют<br>значениям пизазнным в разлеле "Анализ лымовых газов" значениям, указанным в разделе "Анализ дымовых газов".<br>Получились

## **Замена горелки:**

![](_page_52_Picture_14.jpeg)

**■ Деснимайте горелки если в налини НЕ СИМАЛИИ НЕ СИМАЛИЗИ, ЕСЛИ В НЕ** 

- ▶ Убедитесь, что газовый кран перекрыт, а главный выключатель<br>находится в положении OFF.
- $\blacktriangleright$  Отключите котел от электросети.

прокладки.

- $\blacktriangleright$  Удалите зажимы, корончатые гайки и пружины [5] со шпилек [6].
- $\triangleright$  Открутите и снимите два шестигранных винта [7], фиксирующих вентилятор.
- Открутите гайку и снимите втулку с шайбой [8] с задней шпильки [9].
- Снимите колпак горелки [10].
- $\blacktriangleright$  Удалите горелку [11].
- Соберите новую горелку в обратном порядке.
- $\triangleright$  Замените уплотнение горелки [12].
- См. раздел «Установка крышки горелки» на странице 45.
- $\blacktriangleright$  После сборки узла убедитесь, что уровни СО/СО<sub>2</sub> соответствуют значениям, указанным в разделе "Анализ дымовых газов" значениям, указанным в разделе "Анализ дымовых газов"

## **Замена первичного теплообменника:**<br>▶ Отключите котел от электросети.

- 
- Закройте отсечные клапаны.
- Освободите котел от воды.
- Переведите пульт управления в сервисное положение  $(CM.$  раздел  $10.4.1$ ).
- Снимите крышку камеры сгорания.
- Демонтируйте блок вентилятора, смесительную газовую трубу (см. раздел 11.1.2).
- Отсоедините и удалите датчики, подключенные к  $\blacktriangleright$ теплообменнику (см. раздел 11.1.3).
- Демонтируйте конденсатный сифон (см. раздел 11.1.4).  $\blacktriangleright$
- Демонтируйте колено дымохода [13] и трубу со сборного резервуара котла.
- $\ddot{\phantom{1}}$ Отсоедините зажим муфты обратной трубы [14] в основании теплообменника котла и отсоедините трубу.
- Открутите пластмассовую гайку [15] от основания внутреннего ь ▶ Открутите пластмассовую гайку [15] от основания внутреннего
- Отсоедините трубу [16] на муфте теплообменника. ь
- Извлеките теплообменник из внутреннего корпуса.
- $\triangleright$  Замените теплообменник и установите все узлы в обратном ълнатите теплотеник и и и установите все узлат в обратном.<br>Порядка
- $\blacktriangleright$ При установке датчиков следует использовать теплопроводящую пасту.
- Проверьте уплотнения и при необходимости замените их.
- $\blacktriangleright$  После сборки узла убедитесь, что уровни СО/СО<sub>2</sub> соответствуют  $\sim$  после сборки усла убедитесь, что уровни Co/Co2 соответствуют<br>значениям мизазнным в разлеле "Анализ лымовых газов" значениям, указанным в разделе "Анализ дымовых газов".

![](_page_53_Figure_1.jpeg)

<span id="page-53-3"></span>*Рис. 70 Первичный теплообменник*

![](_page_53_Figure_3.jpeg)

*Рис. 71*

### <span id="page-53-0"></span>**12 Поиск и устранение неисправностей**

<span id="page-53-1"></span>12.1 Коды состояния и неисправности<br>Контроллер осуществляет мониторинг всех компонентов защиты, контроля и управления.

Каждому состоянию устройства соответствует уникальный код состояния, а каждой неисправности - код неисправности.

Поиск неисправностей можно осуществлять с использованием следующих таблиц.

Информация о работе котла и о неисправностях отображается следующим образом:

- следующим образом:  $\mathsf{P}$ екиме режиме<br>– Коды состояний можно считывать во время работы котла с
	- помощью меню info (сервисная функция iO1)
- Блокирующие неисправности вызывают временное отключение  $\ddot{\phantom{a}}$ котла. После устранения блокирующей неисправности устройство запускается повторно автоматически.
	- Блокирующие неисправности отображаются на экране с кодом ошибки и кодом состояния.
- $\ddot{\phantom{0}}$ Запирающие неисправности - это ошибки системы, которые приводят к остановке котла. Котел можно перезапустить только после ручного вмешательства или сброса ошибки.
	- Запирающие ошибки с кодами ошибок и кодами состояния мигают на дисплее.

![](_page_53_Figure_17.jpeg)

### *Рис. 72*

- [1] Алфавитно-цифровой код неисправности<br>[2] Функция меню Service
- 
- $[3]$  Кол состояния (пришин  $\mathbf{S}$  (3)  $\mathbf{S}$  (1)  $\mathbf{S}$  (3)  $\mathbf{S}$  (1)  $\mathbf{S}$

### <span id="page-53-2"></span>**12.2 Устранение неисправностей**

- **ОПАСНО:** Опасность взрыва!<br>▶ Перед началом работы с компонентами газового
- блока необходимо перекрыть газ.
- После замены компонентов газовой системы, уплотнений и прокладок следует проверить газовую систему на герметичность, используя газоанализатор/течеискатель. газоанализатор/течеискатель.

## **ОПАСНО:** Опасность отравления!<br>▶ Проверяйте компоненты газовой системы и

системы отвода дымовых газов на герметичность, системы отвода дымовых ласстратой пермотичность,<br>используя газовизлизатор/тенеискатель используя газоанализатор/течеискатель.

**Buderus** 

![](_page_54_Picture_1.jpeg)

**OПACHO:** Опасность поражения электрическим

• Перед началом работ с электрическими компонентами котел необходимо отключить от электрической сети (230 В перем. тока) и принять меры, препятствующие непреднамеренному  $\mathsf{R}\mathsf{R}\mathsf{R}\mathsf{R}$ мерению электропитания включению электропитания.

## **ОСТОРОЖНО:** Опасность ожога!<br>Горячая вода может причинить серьезные ожоги.

- Перед началом работы с водопроводным <u>Ред началом работы с водоп</u>роводить воду
	- оборудованием необходимо удалить воду из котла.

![](_page_54_Picture_8.jpeg)

## **УВЕДОМЛЕНИЕ:** Утечка воды

в врачение повредне поперентер.<br>В 200

 $\overline{\phantom{a}}$  обеспечьте защиту контроллера от воды.

<span id="page-54-1"></span><span id="page-54-0"></span>**Коды состояния** различные коды состояния нажатием кнопки

На первом экране меню Information отображается текущий код состояния, который меняется в зависимости от текущего режима и последовательности работы котла.

Кроме кодов неисправностей на экране может отображаться кроме кодов неисправностей на экране может отображаться.<br>информация о темицем состоянии котпа информация о текущем состоянии котла.

![](_page_54_Picture_571.jpeg)

![](_page_54_Picture_572.jpeg)

![](_page_55_Picture_512.jpeg)

![](_page_55_Picture_513.jpeg)

### **Buderus**

<span id="page-56-0"></span>**12.3.1 Выбор меню Information** отображается информация о котле, при этом некоторые значения обновляются в режиме реального времени и отображают текущее состояние котла.

Все меню закрываются через две минуты отсутствия активности и дисплей возвращается в нормальный режим функционирования; подсветка меню выключается через следующие 30 секунд.

Двойными стрелками "вверх" и "вниз" можно прокручивать меню вверх и вниз, а комбинация стрелок "вверх" или "вниз" указывает верх и в колонии стрелок "верх" и в стрелок или в пострелок или "в трелок или "в трелок или "в трелок или "вни позицию в меню, в котором опшивать в котором опшивать в котором опшивать в котором опшивать в котором опшивать<br>В пример вниз.<br>Для входа в меню Information выполните следующие действия:

- 1. Нажмите кнопку
- Код состояния котла отображается на экране в виде трехзначного числа рядом с номером меню информации. Описание кодов состояния котла приводится в таблице кодов состо[яния](#page-54-1) на странице 55.
- 2. Для прокрутки пунктов меню нажимайте кнопку + или -.
- 2. Для прокрутки пунктов меню нажимайте кнопку **+** или **-**.  $\mathcal{L}$

![](_page_56_Figure_10.jpeg)

*Рис. 73 Доступ к меню Information*

|    | Сервисные<br>функции         | Замечания                                                                             |
|----|------------------------------|---------------------------------------------------------------------------------------|
| i1 | Текущее рабочее<br>состояние | Каждой операции и режиму работы<br>котла соответствует определенный код<br>состояния. |
|    |                              | Код состояния котла отображается на<br>экране в виде трехзначного числа.              |
|    |                              | См. таблицу "Коды состояния" на<br>странице 55                                        |

*Таб. 27 Меню Information*

![](_page_56_Picture_503.jpeg)

*Таб. 27 Меню Information*

1) Во время нагрева воды значения, превышающие 100 %, отображаются в

<span id="page-57-0"></span>**12.3.2 Выбор сервисных методика** и мест 1. ОДЕРЕМЕННО НАЖИВА НА ПРОБЛЕМА НА ВЛАДИ И ОДЕРЕ И ОДЕРЕ И ОДЕРЕ ПОДРУЖИВАЊЕ И ОДЕРЕ И ОДЕРЕ И ОДЕРЕ И ОДЕРЕ И<br>ВРЗ 1. ОДЕРЕ 1. ОДЕРЕ 1. ОДЕРЕ 1. ОДЕРЕ 1. ОДЕРЕ 1. ОДЕРЕ 1. ОДЕРЕ 1. ОДЕРЕ 1. ОДЕРЕ 1. ОДЕРЕ 1. ОДЕРЕ 1. ОДЕ

Двойными стрелками "вверх" и "вниз" можно прокручивать меню вверх и вниз, а комбинация стрелок "вверх" или "вниз" указывает верх и в комбинация с комбинация стрелок или в продаже в подвори или начал в верх или "внизка" у выше в комбин<br>В комбинация в комбинации и в комбинации в комбинации в комбинации или начал в комбинации и для не продаже на позицию в меню, в котором опции можно прокручивать вверхник.<br>Вшиз вниз.<br>2. Для прокрутки меню вверх и вниз используйте кнопки **плюс** и

2. Для прокрутки меню вверх и вниз используйте кнопки **плюс** и **минус** в правой части дисплея.

![](_page_57_Figure_5.jpeg)

*Рис. 74 Выбор меню Service*

<span id="page-57-1"></span>**12.3.3 Выбор меню 1**

- $\triangleright$  Одновременно нажимайте кнопку  $\mathcal I$ и кнопку ОК, пока не отобразится текстовая строка меню 1.
- Для подтверждения выбора нажмите кнопку ОК.
- ▶ Для подтверждения выбора нажмите кнопку **OK**. ▶ Для прокрутки области меню нажимайте кнопку **+** или **-**.

![](_page_57_Picture_267.jpeg)

*Таб. 28 Меню 1*

- <span id="page-58-0"></span>**12.3.4 Меню 2: параметры котла**
- 2. Для входа в меню 2 нажмите и удерживайте кнопку **ОК** в течение одной секунды.

Здесь представлены параметры котла, которые можно регулировать в этом меню.

Чтобы изменить значение, выберите нужный пункт меню

(см. таблицу 29) и нажмите кнопку ОК; параметр меню будет мигать.

С помощью кнопок плюс и минус установите значение и нажмите кнопку ОК для подтверждения выбора.

В течение трех секунд будет отображаться символ галочки  $\checkmark$ , подтверждающий обновление значения.

После подтверждения параметра запишите сохраненное значение в пустом поле рядом с соответствующим параметром в таблице 29.

Аналогичные действия выполняются для установки значений в Аналогичные действия выполняются для установки значение в<br>меню 1–2–3 и Test меню 1, 2, 3 и Test.

![](_page_58_Figure_11.jpeg)

*Рис. 75 Выбор меню 2*

![](_page_58_Picture_455.jpeg)

<span id="page-58-1"></span><u>габ. 29 Параметры меню 2</u>

| № пара- | Параметр         | Описание                         | Обновлен-  |
|---------|------------------|----------------------------------|------------|
| метра   |                  |                                  | ный клапан |
| 2.1B    | Максимальная     | Теплопроизводительность          |            |
|         | производительнос | можно ограничить в               |            |
|         | ть горячего      | диапазоне между                  |            |
|         | водоснабжения    | минимальным и                    |            |
|         |                  | максимальным                     |            |
|         |                  | номинальным                      |            |
|         |                  | значением в<br>зависимости от    |            |
|         |                  | потребностей в                   |            |
|         |                  | тепловой энергии.                |            |
|         |                  | По умолчанию                     |            |
|         |                  | установлена                      |            |
|         |                  | максимальная                     |            |
|         |                  | номинальная                      |            |
|         |                  | теплопроизводительность          |            |
|         |                  | FBC.                             |            |
|         |                  | Отрегулируйте                    |            |
|         |                  | теплопроизводитель               |            |
|         |                  | ность (кВт).                     |            |
|         |                  | • Сравните величину              |            |
|         |                  | расхода газа со                  |            |
|         |                  | значениями в                     |            |
|         |                  | таблицеданных 5 и 8.             |            |
|         |                  | При наличии                      |            |
|         |                  | отклонений                       |            |
|         |                  | скорректируйте                   |            |
|         |                  | настройку.                       |            |
| 2.1C    | Выбор напора     | С помощью этого                  |            |
|         | насоса           | параметра можно                  |            |
|         |                  | изменить скорость                |            |
|         |                  | насоса и режим                   |            |
|         |                  | модуляции, чтобы                 |            |
|         |                  | осуществлять<br>модуляцию в      |            |
|         |                  | зависимости от                   |            |
|         |                  | мощности горелки.                |            |
|         |                  | 0: насос модулирует в            |            |
|         |                  | зависимости от                   |            |
|         |                  | мощности горелки.                |            |
|         |                  | Значение параметра               |            |
|         |                  | всегда равно 0                   |            |
| 2.1E    | Энергосберегающ  | 4 = режим ВКЛ.,                  |            |
|         | ий режим насоса  | 5 = режим ВЫКЛ.                  |            |
| 2.2C    | Режим            | Эта функция                      |            |
|         | обезвоздушивания | предназначена для                |            |
|         |                  | обезвоздушивания                 |            |
|         |                  | системы и котла.                 |            |
|         |                  | 0 = выкл., 1 = авто,<br>2 = вкл. |            |
| 2.3B    | Время между      | <b>Устанавливает</b>             |            |
|         | тактами горелки  | продолжительность                |            |
|         | для центрального | между остановами и               |            |
|         | отопления        | пусками горелки.                 |            |
|         |                  | Значение по умолчанию:           |            |
|         |                  | 10 минут, диапазон - от          |            |
|         |                  | 3 до 45 минут.                   |            |

*Таб. 29 Параметры меню 2*

![](_page_59_Picture_335.jpeg)

<span id="page-59-0"></span>**12.3.5 Восстановление заводских настроек** <u>«The control of the metal control of the metal control in a section</u> and control to a section of the section of the section of the section of the section of the section of the section of the section of the section of the заводские значения параметров, выполните следующие действия:

![](_page_59_Picture_4.jpeg)

**УВЕДОМЛЕНИЕ:** Меню 3  $\overrightarrow{a}$  изменяетесния, в меню за меню за меню за меню за меню за меню за меню за помощью за меню за помощью за помощью за помощью за таких составлять не помощью за таких составлять в составлять составлять составлять сос действий не сбрасываются.

- 1. Нажмите и удерживайте кнопки **6. ОК** и **плюс** в течение пяти секунд.
- На экране отобразится код 8Е с символом гаечного ключа.
- 2. Нажмите кнопку reset; в течение трех секунд на дисплее будет отображаться надпись «Reset» с символом галочки. ото средните си надпись «то со со со символом галочки.<br>Цараз три сайушлы на лисплаа отобразится станларт через три секунды на дисплее отобразится стандартный рабочий.<br>Экран экран.

![](_page_59_Picture_9.jpeg)

*Рис. 76 Последовательность сброса*

*Таб. 29 Параметры меню 2*

## <span id="page-60-0"></span>**12.3.6 Меню 3: максимальные и минимальные значения**

В этом меню отображаются максимальный и минимальный пределы в этом меню отображаются максимальный и минимальный представ.<br>Параметров иотла «Эти параметры можно истанавливать в этом параметров котла. Эти параметры можно устанавливать в этом.<br>МАНИ меню.<br>После следующего отключения питания в системе котла будут

активированы параметры настройки, установленные в меню 3.

активны параметры настройки, установленные в меню 3.3  $\mu$ в методовить заводских восстановительно восстановить заводских состав и в состав и состав и состав и состав и<br>В состав и состав и состав и состав и состав и состав и состав и состав и состав и состав и состав и состав и параметров.<br>1. Выберите меню 3 кнопками **плюс** и **минус**.

- 
- 1. Выберите меню 3 кнопками **плюс** и **минус**. 2. Для входа в меню 3 нажмите и удерживайте кнопку **OK** в течение 5 секунд.<br>Чтобы изменить значение параметра, с помошью кнопок **плюс** и

минус выберите соответствующий пункт меню (см. таблицу 30) и нажмите кнопку ОК; пункт меню будет мигать.

С помощью кнопок плюс и минус установите значение и нажмите кнопку ОК для подтверждения действия.

В течение трех секунд будет отображаться символ галочки  $\blacktriangledown$ , в течение тректоопунд будет отображаться символ галочки , , ,<br>полтрарулязющий обнорланиа знацания подтверждающий обновление значения.

![](_page_60_Figure_10.jpeg)

*Рис. 77 Выбор меню 3*

![](_page_60_Picture_383.jpeg)

<span id="page-60-2"></span>*Таб. 30 Параметры меню 3*

| 3.1B | Верхний предел<br>максимальной<br>теплопроизводитель<br>ности (горячая вода)<br>для функции 2.1В        | Эта сервисная функция позволяет<br>обслуживающему технику<br>регулировать предел<br>максимальной<br>теплопроизводительности<br>(горячая вода, сервисная<br>функция 2.1В). По умолчанию<br>установлена максимальная<br>теплопроизводительность для<br>горячего водоснабжения.           |
|------|----------------------------------------------------------------------------------------------------|----------------------------------------------------------------------------------------------------|
| 3.2B | Максимальная<br>температура потока                                                                      | С помощью этого параметра<br>устанавливается верхний предел<br>температуры потока, задаваемый<br>с помощью регулятора<br>температуры центрального<br>отопления. Максимальное<br>значение этой температуры<br>составляет 82°С. Это значение<br>может быть ниже номинальной<br>величины. |
| 3.3D | Минимальная<br>теплопроизводитель<br>ность системы<br>отопления и системы<br>горячего<br>водоснабжения. | С помощью этого параметра<br>устанавливается минимальная<br>теплопроизводительность,<br>например 3 кВт.                                                                                                    |

водоснабжения. *Таб. 30 Параметры меню 3*

<span id="page-60-1"></span>**12.3.7 Меню Test** органия ВКП /RHKП прополучальность каждого таста составляет режиме ВКЛ./ВЫКЛ. Продолжительность каждого теста составляет.<br>по 60 сейчил до 60 секунд.<br>1. Выберите меню TEST кнопками **плюс** и **минус**.

- 
- 2. Для входа в меню TEST нажмите и удерживайте кнопку ОК в течение одной секунды.

![](_page_60_Figure_20.jpeg)

*Рис. 78 Выбор меню тестирования*

ветерия<br>Используйто тэблицу 21, пля прокру  $\mathbf{V}$ испии плюс и минус $\mathbf{V}$ кнопки **плюс** и **минус**.

![](_page_61_Figure_3.jpeg)

*Рис. 79 Просмотрите все пункты меню тестирования*

- **Тестирование компонентов**<br>▶ Выберите компонент для тестирования.
- $\blacktriangleright$  Нажмите кнопку ОК; при этом мигает значение 0.
- Нажмите кнопку плюс, чтобы изменить значение мигающего сегмента на цифру 1.
- $\blacktriangleright$  Нажмите кнопку ОК, чтобы подтвердить изменение; цифра 1. перестанет мигать и в течение трех секунд будет отображаться символ галочки  $\checkmark$ .

Тест выполняется в течение 30-60 секунд, если в ходе тестирования значение не будет изменено на 0. Период до начала тестирования может плиться по 10 секунд до начала на 10 декември до начала на 10 секунд до начала на 10 секунд

![](_page_61_Figure_11.jpeg)

*Рис. 80 Тестирование компонентов*

## **Переустановка тестируемых компонентов**

- $\blacktriangleright$  Нажмите кнопку ОК; при этом мигает значение 1.
- ► Нажмите кнопку **минус**, чтобы изменить значение мигающего сегмента на цифру 0.
- Нажмите кнопку ОК, чтобы подтвердить изменение; в течение В секунд булет отображаться символ галонки ∎∕ 3 секунд будет отображаться символ галочки .

![](_page_62_Figure_6.jpeg)

*Рис. 81 Сброс теста*

![](_page_62_Picture_277.jpeg)

<span id="page-62-0"></span>*Таб. 31 Меню Test*

<span id="page-63-0"></span>**12.4 Коды неисправностей** Если в котле (или системе) возникние испетравность, активируется<br>Блокировошное (запирающее) состояние котля, при этом система блокировочное (запирающее) состояние котла, при этом система и при этом система и при этом система и при этом<br>В состояние котла, при этом система и при этом система и при этом система и при этом система и при этом систем

формирует сообщение с кодом неисправности, как описано в этом разделе.

![](_page_63_Picture_380.jpeg)

### **Запирающие ошибки**

![](_page_63_Picture_381.jpeg)

<span id="page-63-1"></span><u>голоп — правиша</u><br>Таб. 32 Перечень запирающих ошибок и кодов причины

![](_page_64_Picture_374.jpeg)

<u>герметичностве и стали стреметических стандартности.</u><br>Таб. 32 Перечень запирающих ошибок и кодов причины

### **Блокирующие ошибки**

![](_page_64_Picture_375.jpeg)

<u>гими.</u><br>Таб. 33 Блокирующие коды

![](_page_65_Picture_198.jpeg)

выходе. *Таб. 33 Блокирующие коды*

ООО "Бош Термотехника" 141400, Московская обл., г. Химки, Вашутинское шоссе, вл. 24 Телефон: +7 (495) 560-90-65 www.buderus.ru | info@buderus.ru

195027, Санкт-Петербург, ул. Магнитогорская, д.21. Телефон: (812) 606-60-39 Факс: (812) 606-60-38

394007, Воронеж, ул. Старых Большевиков, 53А Телефон/Факс: (4732) 26 62 73

300041, Тула, ул. Советская, д.59 Телефон/Факс: +7 4872 25-23-10

150014, Ярославль, ул. Рыбинская, д.44а, оф.410 Телефон/Факс: (4852) 45-99-04

344065, Ростов-на-Дону, ул. 50-летия Ростсельмаша, 1/52, оф. 518 Телефон/Факс: (863) 203-71-55

350980, Краснодар, ул. Бородинская, 150, офис, учебный центр, склад Телефон/Факс: (861) 266-84-18 (861) 200-17-90

400137, Волгоград, бульвар 30 лет Победы 21, TPK Park-House, оф. 500 Телефон: (8442) 55-03-24

354068, Сочи, ул. Донская, 14 Телефон/Факс: (8622) 96-07-69

680026, г. Хабаровск, ул. Тихоокеанская, 73 Телефон (4212) 45-65-75 Факс (4212) 45-65-76

690106, Владивосток, пр-т Красного Знамени, 3, оф. 501 Телефон +7 (423) 246-84-20 Факс: +7 (423) 246-84-50

630015, Новосибирск, ул. Комбинатский переулок, д. 3. территория завода «Сибгормаш» Телефон: (383) 354-30-10 Факс: (383) 279-14-14

664047, Иркутск, ул. Пискунова, 54, оф. 15-17 Телефон/Факс: (3952) 24-94-21

622000, Свердловская обл., г. Берёзовский, Режевской тракт, 15 км., строение 1 Телефон: (343) 379-05-49, 379-05-89

454053, Челябинск, Троицкий тракт 11-Г, оф. 315 Телефон 8-912-870-72-41

625023, Тюмень, ул. Харьковская, д.77, оф.602 Телефон/Факс: (3452) 41-05-75

603140, Нижний Новгород, Мотальный переулок д. 8, офис В211, Телефон: (831) 461-91-73 Факс (831) 461-91-72.

422624, Татарстан, Лаишевский район, с. Столбище, ул. Советская 271 Складской комплекс Q-Park Казань Телефон: (843) 567 14 67 Факс: (843) 567 14 68

443017 Самара, ул. Клиническая 261 Телефон: (846) 336 06 08 Факс: (846) 268 84 37

450071, Уфа, ул. Ростовская 18, оф. 503 Телефон/Факс: (347) 292 92 17, 292 92 18

426057, Ижевск, ул. М. Горького, 79, (цокольный этаж) Телефон/Факс: (3412) 912-884

610042, г. Киров, ул. Лепсе, д.22, оф.101 Телефон/Факс: (8332) 215-679

614064, Пермь, ул. Чкалова, 7 оф. 30 Телефон/Факс: (342) 249-87-55

413105, Энгельс, пр-т Ф. Энгельса 139 Телефон/Факс: (8453) 56-29-77

355011, Ставрополь, ул. 50 лет ВЛКСМ, 93 оф. 69 Телефон/Факс: (8652) 57-10-64

Bosch Thermotechik GmbH Sophienstrasse 30-32 D-35576 Wetzlar www.bosch-thermotechnology.com

## **Buderus**